Mai 2016

# Manualul kitului *therascreen*® RAS Extension Pyro<sup>®</sup>

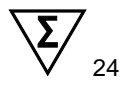

Versiunea 1

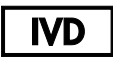

Exclusiv pentru diagnosticul in vitro

Pentru detectarea mutatiilor in exonii 3 si 4 ale oncogenei NRAS de la om si exoni 2, 3 si 4 din oncogena NRAS de la om

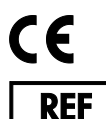

971590

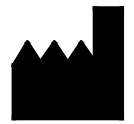

QIAGEN GmbH, QIAGEN Strasse 1, 40724 Hilden, GERMANY

 $R_2$  MAT  $\vert$ <sub>1085873RO</sub>

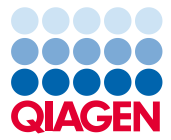

Sample to Insight

*therascreen* RAS Extension Pyro Kit Handbook 05/2016 2

## **Cuprins**

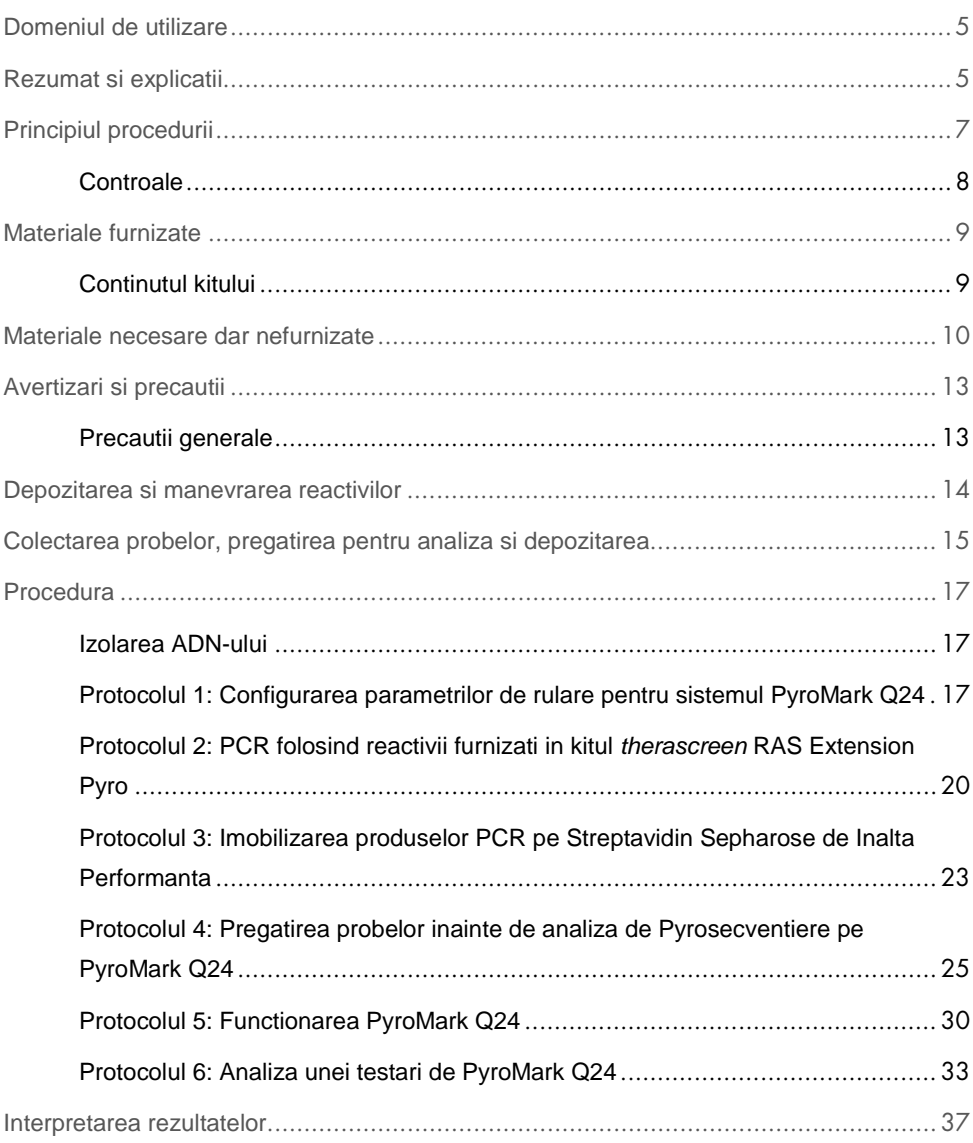

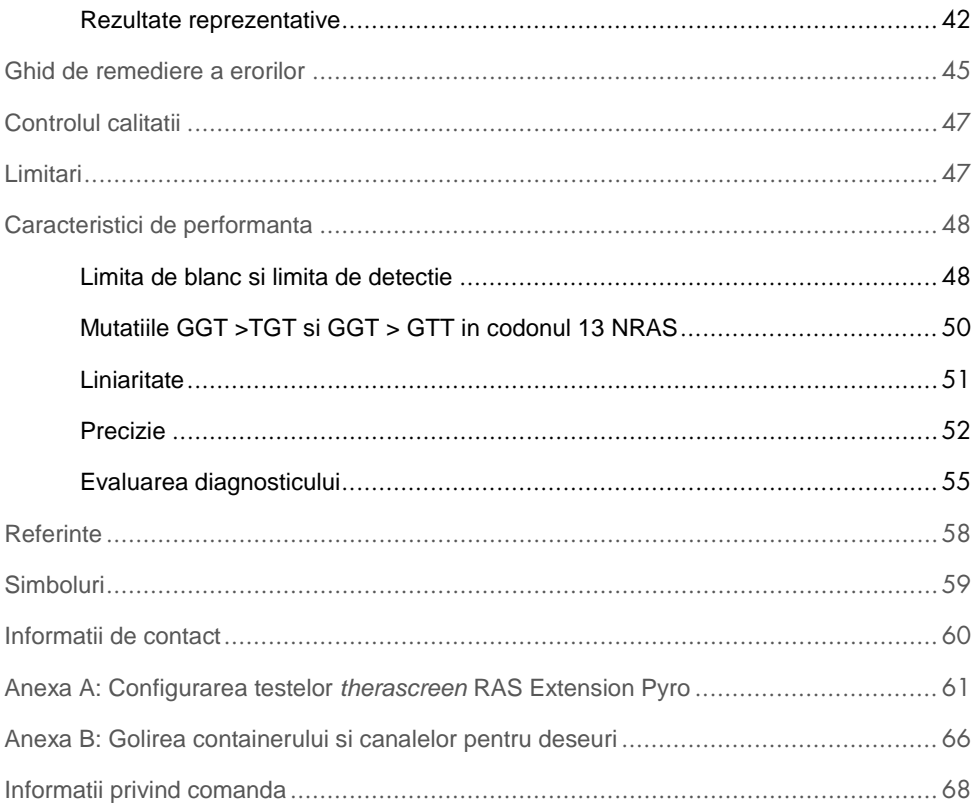

## <span id="page-4-0"></span>Domeniul de utilizare

Kitul *therascreen* RAS Extension Pyro Kit este un test de detectare a acidului nucleic in vitro, pe baza de secventiere, bazat pe tehnologia Pyrosequencing® pentru detectarea cantitativa a mutatiilor in codonii 59, 61, 117 si 146 a oncogenei NRAS de la om si codonii 12, 13, 59, 61, 117 si 146 a oncogenei NRAS de la om, folosind ADN-ul extras din tesut fixat in formalina (FFPE) si incastrat in parafina de la nivelul leziunilor de cancer metastatic colorectal (mCRC) de la om.

Kitul *therascreen* RAS Extension Pyro este destinat sa ajute la identificarea pacientilor bolnavi de cancer metastatic colorectal (mCRC) cu cele mai mari sanse de a beneficia de terapia anti-EGFR cum ar fi cetuximab si panitumumab (1).

Kitul *therascreen* RAS Extension Pyro se utilizeaza exclusive pe sistemul PyroMark Q24. Sistemul PyroMark Q24 include urmatoarele:

- Instrumentul PyroMark Q24 si instrumentul PyroMark Q24 MDx.
- Statia de lucru in vid PyroMark Q24 Vacuum sau Statia de lucru in vid PyroMark Q24 MDx Vacuum.
- Software PyroMark Q24 (versiunea 2.0) si Software PyroMark Q24 MDx (versiunea 2.0).

Kitul *therascreen* RAS Extension Pyro Kit este destinat pentru a fi folosit de catre utilizatorii profesionisti, cum ar fi tehnicienii si medicii pregatiti pentru procedee de diagnosticare in vitro, tehnici de biologie molecular si sistemul PyroMark Q24 system.

## <span id="page-4-1"></span>Rezumat si explicatii

Kitul *therascreen* RAS Extension Pyro este folosit pentru masurarea cantitativa a mutatiilor in exonii 3 si 4 ai genei umane KRAS, si ai exonilor 2, 3 si 4 ai genei umane NRAS. Kitul consta in opt teste [\(Figura 1\)](#page-5-0).

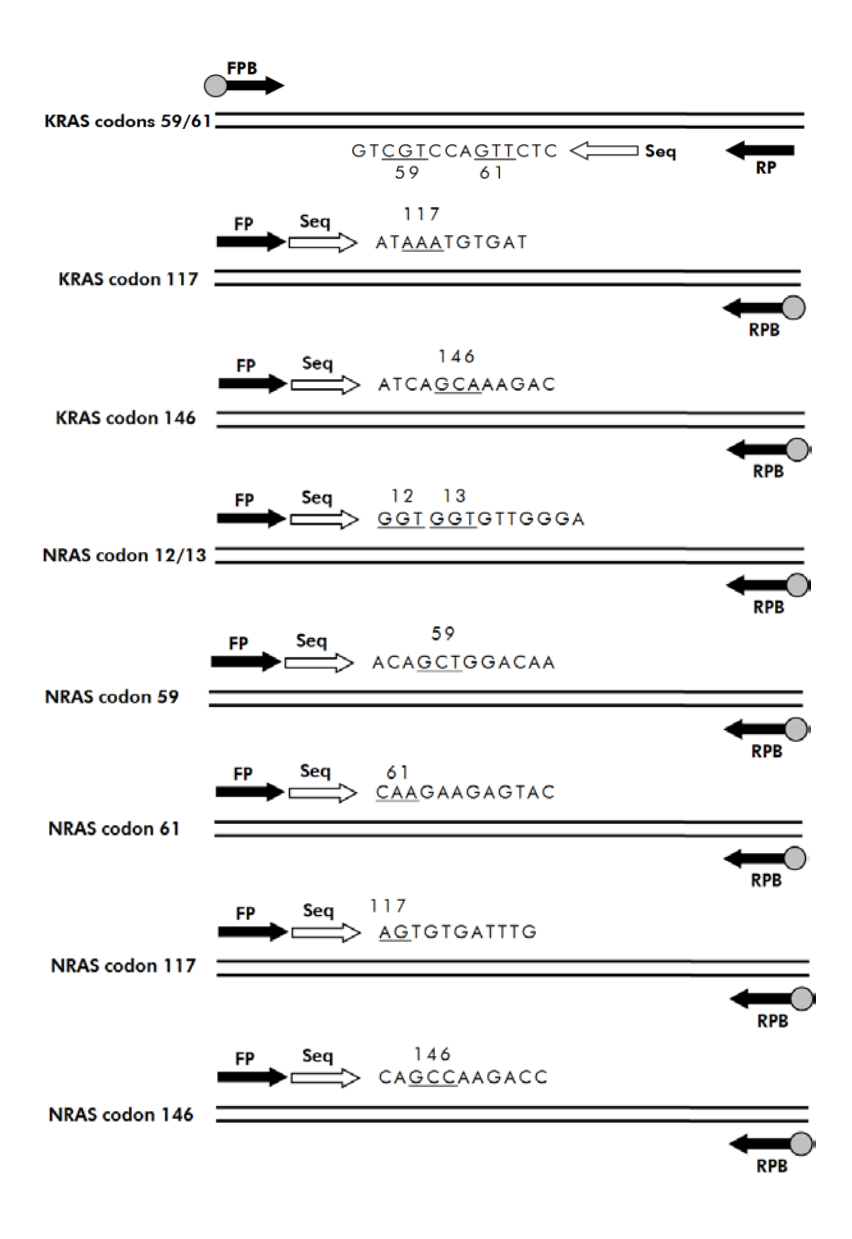

<span id="page-5-0"></span>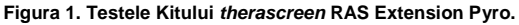

Cele opt regiuni sunt amplificate separate de PCR, si secventiate pe regiunea definita. Mutatiile in regiunea acoperita vor duce la tipare distincte in urmele Pyrogramei®, urme ce se disting de cele obtinute din probele de tip salbatic. Mutatiile ce pot fi analizate folosind software-ul PyroMark<sup>®</sup> Q24 sunt listate in [Tabelul 15](#page-61-0) (Anexa A: Configurarea testelor *therascreen* [RAS Extension Pyro \)](#page-60-0). Testele pentru codonii KRAS 117 si 146, si codonii NRAS 12/13, 59, 61, 117 si 146, sunt secventiati in directia forward, in timp ce testele pentru codonii KRAS 59/61 sunt secventiati in directia reverse. Produsul consta intr-un mix de primeri PCR si primer de secventiere pentru fiecare test. Primerii sunt furnizati in solutie, fiecare flacon continand 24 µl de primer sau mix de primeri.

## <span id="page-6-0"></span>Principiul procedurii

[Figura 2](#page-7-1) (pagina urmatoare) ilustreaza fluxul de lucru a testelor. Dupa efectuarea PCRului, primerii se folosesc pentru a viza regiunea de interes, si ampliconii sunt imobilizati pe perle de Streptavidin Sepharose® de inalta performanta. ADN-ul monocatenar este pregatit, si primerii de secventiere corespunzatori se fixeaza pe ADN. Probele sunt apoi analizate pe PyroMark Q24 folosind fisierul de testare si fisierul de executie.

"Sequence to Analyze" poate fi reglata pentru detectarea diferitelor mutatii dupa rularea testarii (vezi "Protocolul [6: Analiza unei testari de PyroMark](#page-32-0) Q24", page [33,](#page-31-0) si ["Anexa A:](#page-60-0)  [Configurarea testelor](#page-60-0) *therascreen* RAS Extension Pyro ", pagina [61\)](#page-60-0).

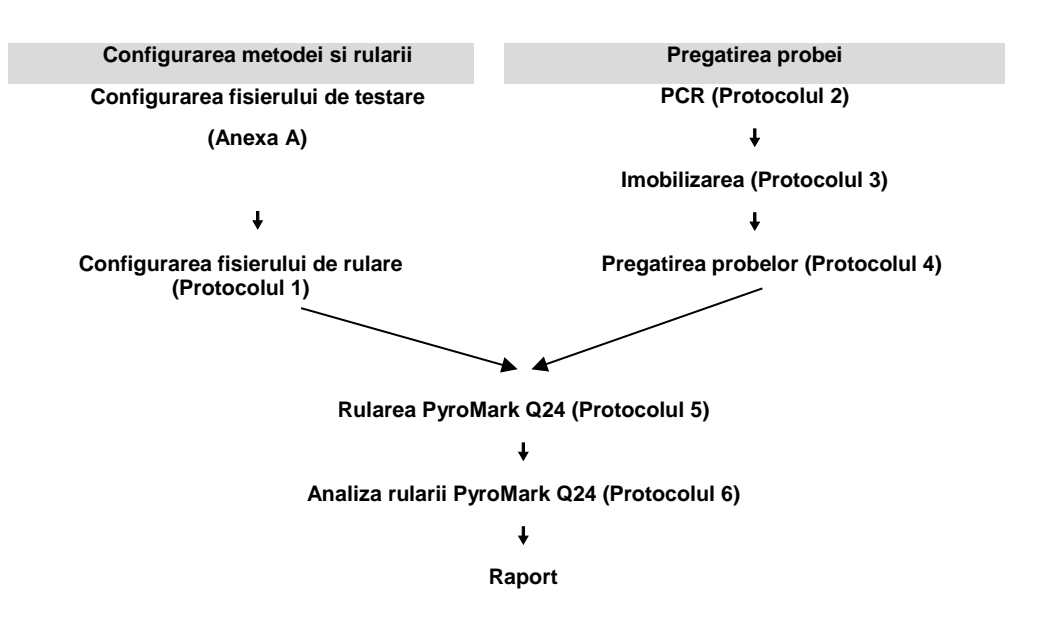

<span id="page-7-1"></span>**Figura 2. Fluxul de lucru al procedurii pentru Kitul** *therascreen* **RAS Extension Pyro** 

#### <span id="page-7-0"></span>Controale

Controlul nemetilat ADN este inclus in kit ca si control pozitiv pentru reactiile de PCR si secventiere. Acest controls ADN are un genotip salbatic in regiunea secventiata cu acest kit. Includeti o proba de control ADN pentru fiecare testare in fiecare rulare de Pyrosecventiere. Acest lucru este necesar pentru o interpretare adecvata a rezultatelor si identificarea mutatiilor de nivel scazut (vezi "Protocolul [6: Analiza unei testari de](#page-32-0)  [PyroMark](#page-32-0) Q24", pagina [33\)](#page-31-0).

In plus, trebuie introdus un control negativ (fara matrita ADN) in fiecare configurare PCR pentru cel putin o testare.

## <span id="page-8-0"></span>Materiale furnizate

### <span id="page-8-1"></span>Continutul kitului

### Cutia 1/2

F

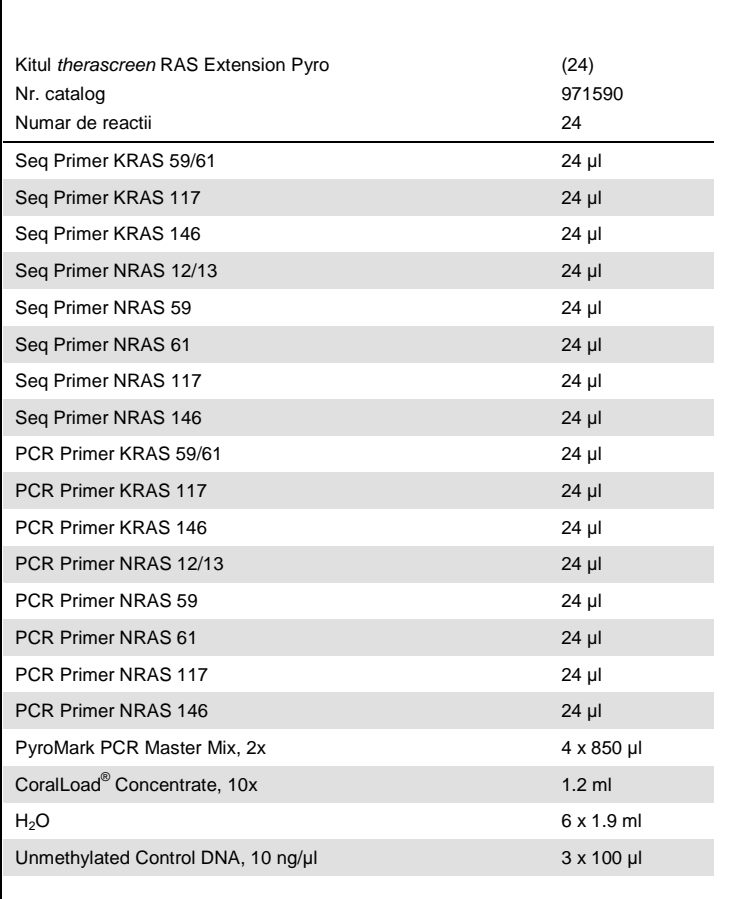

#### Cutia 2/2

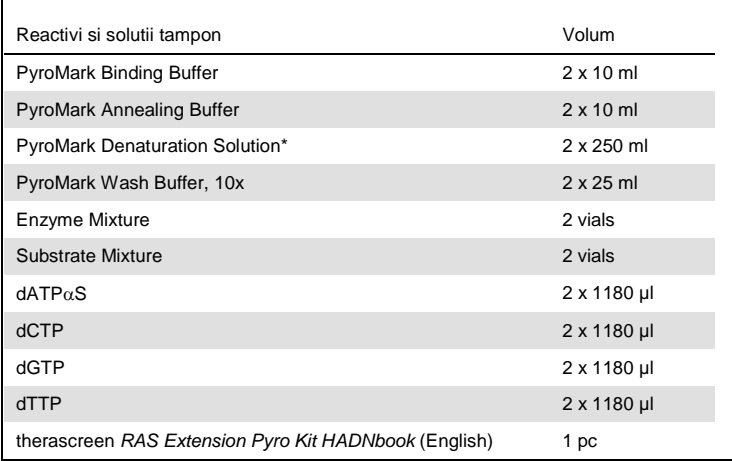

\* Contine hidroxid de sodiu.

## <span id="page-9-0"></span>Materiale necesare dar nefurnizate

Cand se lucreaza cu substante chimice, trebuie sa purtati intotdeauna un halat de laborator, manusi de unica folosinta si ochelari de protectie. Pentru mai multe informatii consultati fisele de securitate (SDS) care pot fi procurate de la furnizorul produsului.

#### Reactivi

- Kit izolare ADN (vezi (vezi "**[Izolarea ADN-ului](#page-16-1)** ", pagina [17\)](#page-16-1)
- Streptavidin Sepharose de inalta performanta (GE Healthcare, nr.cat. 17-5113-01; **www.gelifesciences.com**)
- Apa de inalta puritate (Milli-Q<sup>®</sup> 18.2 MQ x cm sau echivalent)

**Nota**: O cantitate suficienta de apa este livrata in kit pentru PCR, imobilizarea ADN-ului si pentru dizolvarea amestecului de enzime si amestecului de substrat; o cantitate suplimentara de apa de inalta puritate este necesara pentru diluarea PyroMark Wash Buffer, 10x.

Etanol (70%)[\\*](#page-10-1)

#### Consumabile

- Varfuri de pipeta sterile (cu filtru pentru configurarea PCR)
- Placute de PCR cu 24-godeuri (vezi ["Placute recomandate de 24-godeuri "](#page-11-0), pagina [12\)](#page-11-0)
- Folie adeziva
- PyroMark Q24 Placuta (nr. cat. 979301)[†](#page-10-2)
- PyroMark Q24 Cartus (nr. cat. 979302)†

#### Echipamente

- Pipete (reglabile)<sup>[‡](#page-10-3)</sup>
- $\bullet$  Microcentrifuga pentru masa de lucru<sup>‡</sup>
- Cicler termal<sup>‡</sup> si tuburi de PCR adecvate
- PyroMark Q24 MDx sau PyroMark Q24 (nr. cat.. 9001513 sau 9001514)‡
- PyroMark Q24 MDx sau PyroMark Q24 Vacuum Workstation (nr.cat. 9001515 sau 9001516 sau 9001518 sau 9001519)‡
- $\bullet$  Mixer pentru placute<sup>‡</sup> pentru imobilizarea pe perle (vezi pagina [11\)](#page-10-0)
- <span id="page-10-0"></span>Bloc termic<sup> $\ddag$ </sup> capabil sa atinga 80 $^{\circ}$ C

<span id="page-10-1"></span><sup>\*</sup> Nu folositi alcool denaturat, care contine alte substante, cum ar fi metanolul sau metil etil cetona.

<span id="page-10-2"></span><sup>†</sup> Marcate CE-IV in conformitate cu Directiva UE 98/79 / CE. Toate celelalte produse enumerate nu sunt marcate CE-IVD pe baza Directivei UE 98/79 / CE.

<span id="page-10-3"></span><sup>‡</sup> Asigurati-va ca instrumentele au fost verificate si calibrate in conformitate cu recomandarile producatorului.

#### Mixere recomandate pentru placute

Mixerele orbitale pentru placute prezentate in [Tabelul 1,](#page-11-1) sunt recomandate pentru utilizarea cu kitul *therascreen* RAS Extension Pyro Kit.

| Producator               | <b>Produs</b>                                             | Numar catalog |
|--------------------------|-----------------------------------------------------------|---------------|
| Eppendorf                | ThermoMixer <sup>®</sup> C.<br>(dispozitiv de baza)       | 5382000031    |
| Eppendorf                | SmartBlock™ PCR 96, termobloc<br>pentru placate PCR de 96 | 5306000006    |
| Thermo Fisher Scientific | Variomag <sup>®</sup> Teleshake                           | 10448791      |
| Thermo Fisher Scientific | Variomag Monoshake                                        | 10515882      |

<span id="page-11-1"></span>**Tabelul 1. Mixere pentru placate recomandate pentru utilizarea cu kitul** *therascreen* **RAS Extension Pyro Kit**

#### <span id="page-11-0"></span>Placute recomandate de 24-godeuri

Placutele de 24-godeuri din [Tabelul 2](#page-11-2) sunt recomandate pentru utilizarea cu kitul *therascreen* RAS Extension Pyro.

<span id="page-11-2"></span>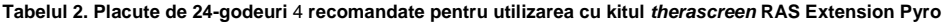

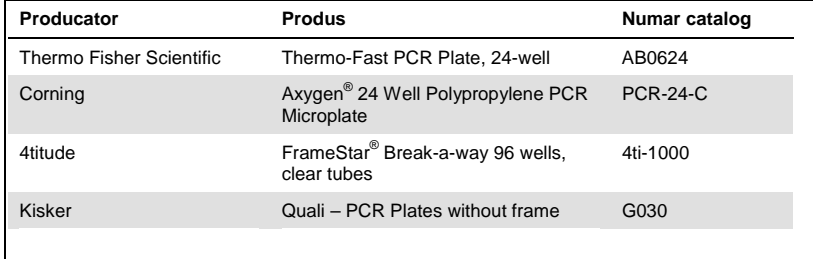

## <span id="page-12-0"></span>Avertizari si precautii

#### Exclusiv pentru diagnosticul in vitro

Cand se lucreaza cu substante chimice, trebuie sa purtati intotdeauna un halat de laborator, manusi de unica folosinta si ochelari de protectie. Pentru mai multe informatii consultati fisele de securitate (SDS) care pot fi procurate de la furnizorul produsului. Acestea sunt disponibile online in format PDF compact si convenabil la **www.qiagen.com/safety** unde puteti gasi, vedea si printa SDS pentru fiecare kit QIAGEN® si component al kitului.

#### <span id="page-12-1"></span>Precautii generale

Intotdeauna acordati atentie urmatoarelor aspecte:

- Componentele acestui produs sunt suficiente pentru executarea a 24 de reactii pentru fiecare testare.
- Folositi varfuri de pipeta sterile (cu filtre pentru configurarea PCR).
- Depozitati si extrageti materialele pozitive (probe, controale pozitive si ampliconii) separate de restul reactivilor si adaugatii-le in mixul de reactie intr-o incapere separata spatial.
- Dezghetati toate componentele la temperature camerei (15–25°C) inainte de a incepe testarea.
- Dupa dezghetare, amestecati componentele (prin pipetare repetata sau prin vortexare) si centrifugati-le scurt.
- Rezultatele esuate nu constituie o baza pentru determinarea status-ului de mutatie.

## <span id="page-13-0"></span>Depozitarea si manevrarea reactivilor

Kitul *therascreen* RAS Extension Pyro este expediat in doua cutii. Kitul *therascreen* RAS Extension Pyro (cutia 1/2) este expediata pe gheata carbonica. Amestecul Master PyroMark PCR, Concentratul CoralLoad, controlul ADN nemetilat si toti primerii trebuiesc depozitati la primire la –15 to –25°C.

Pyro Buffers si Reagents (cutia 2/2) continand Buffers, Enzyme Mixture, Substrate Mixture, dATPαS, dCTP, dGTP, ADN dTTP (reactivii pentru analiza de Pyrosecventiere) sunt expediati cu pachete reci. Aceste componente trebuiesc depozitate la venire la 2–8°C. Pentru a minimiza pierderea activitatii, se recomanda pastrarea amestecului de enzime si substrat in flacoanele in care au fost furnizate.

Enzimele reconstituite si amestecul de substrat sunt stabile cel putin 10 zile la 2–8°C. Enzimele reconstituite si amestecul de substrat pot fi inghetate, si depozitate in flacoanele lor la –15 la –25°C. Reactivii inghetati nu trebuie supusi la mai mult de 6 cicluri de inghetare-dezghetare.

**Nota:** Nucleotidele nu trebuie inghetate.

Kitul *therascreen* RAS Extension Pyro este stabil pana la data de expirare a kitului daca va fi pastrat in aceste conditii.

## <span id="page-14-0"></span>Colectarea probelor, pregatirea pentru analiza si depozitarea

**Nota:** Toate probele trebuiesc tratate ca material potential infectios.

Materialul probei trebuie sa fie ADN genomic uman extras din tesuturi incastrate in parafina si fixate in formalina. Probele trebuie transportate in conformitate cu metodologia patologiei standard pentru asigurarea calitatii probei.

Probele tumorale sunt eterogene si datele dintr-o proba tumorala pot sa nu fie in concordanta cu alte sectiuni din aceeasi tumora. Probele tumorale pot sa contina, deasemenea, tesut non-tumoral. ADN-ul din tesutul non-tumoral nu ar fi de asteptat sa contina mutatii detectate de kit-ul *therascreen* RAS Extension Pyro.

#### Pregatirea probelor de tesut

**Nota:** Utilizati bisturie uscate. Nu realizati acest pas intr-un hota cu flux laminar sau hota de vapori.

 Razuiti tesutul tumoral din sectiuni in tuburi de microcentrifuga etichetate, folosind bisturiu nou pentru fiecare proba.

#### Pregatirea probelor de tesut pentru extractia ADN

- Se fixeaza proba de tesut in 10% formalina tampon neutral (NBF), si se fixeaza proba de tesut in parafina, folosind metode si materiale standard. Folosind un microtom, se taie 5 µm sectiuni seriale din blocul de parafina si se monteaza pe lamele de sticla.
- O persoana instruita (de exemplu, un patolog) trebuie sa evalueze o sectiune colorata cu Hematoxilina-Eozina (H&E) in vederea continutului tumoral si determinarea ariei. Se

marcheaza lamela colorata pentru a distinge tumora de tesutul normal. Folositi sectiuni seriale pentru extractia ADN.

- Folositi sectiuni cu >20% continut tumoral din zona pentru procesare fara macrodisectie (vezi urmatorul punct).
- Pentru sectiuni care sunt <20% continut tumoral pe zona, se fac macrodisectii pe una sau mai multe zone. Se indeparteaza tesutul non-tumoral.
- Pentru sectiuni care sunt <4 mm<sup>2</sup> pe zona, prelucrati doua sau mai multe sectiuni pentru a mari suprafata totala a tumorii la cel putin 4 mm<sup>2</sup> (se aplica ambelor tipuri de proba, cu sau fara macrodisectie). Se indeparteaza tesutul non-tumoral.
- Se indeparteaza excesul de parafina din tesut, folosind un bisturiu nou, steril.

#### Depozitare

Blocurile si lamele de FFPE se depoziteaza la temperature camerei. Lamele se pot depozita la temperature ambientala pana la 4 saptamanai inainte de extractia ADN.

ADN-ul genomic se poate depozita la 2–8°C timp de 1 saptamana post-extractie, apoi la –15 –25°C pana la 8 saptamani inainte de folosire.

## <span id="page-16-0"></span>**Procedura**

### <span id="page-16-1"></span>Izolarea ADN-ului

Kit-ul QIAGEN din Tabelul 3 este recomandat pentru purificarea ADN-ului in cazul tipurilor de probe de tesut uman indicate, si de asemenea pentru folosirea kit-ului *therascreen* RAS Extension Pyro. Pentru a folosi acest kit, se urmeaza instructiunile din respectivul manual al kit-ului.

**Tabelul 3. Kit-ul pentru purificarea ADN-ului recomandat pentru folosirea cu kit-ul therascreen RAS Extension Pyro** 

| Tipul probei                | Kit de izolare acizi nucleici                | Numar catalog (QIAGEN) |
|-----------------------------|----------------------------------------------|------------------------|
| Tesut incastrat in parafina | QIAamp <sup>®</sup> DNA FFPE Tissue Kit (50) | 56404                  |

### <span id="page-16-2"></span>Protocolul 1: Configurarea parametrilor de rulare pentru sistemul PyroMark Q24

#### Ce trebuie facut inainte de a incepe

- Creati o Configurare a testarii cum se descrie in ["Anexa A: Configurarea testelor](#page-60-0)  *therascreen* [RAS Extension Pyro "](#page-60-0) la pagina [61.](#page-60-0) Aceasta se face numai o data, inainte de a rula testarea RAS Extension Pyro pentru prima data.
- Evitati plasarea probelor cu intesitati ridicate de semnal langa godeurile "fara matrita de control" , si godeurile cu semnal asteptat de intensitate scazuta. Acest lucru poate conduce la semnale incrucisate intre godeuri, cand un semnal dintr-un godeu este detectat in godeul vecin.

#### Procedura

1. Click in toolbar.

Este creat un nou fisier.

- 2. Introduceti parametrii de testare (vezi ["Parametrii de rulare"](#page-17-0), pagina [18\)](#page-17-1).
- 3. Configurati placuta prin adaugarea testelor pentru toate cele opt testari ale kit-ului *therascreen* RAS Extension Pyro, in godeurile corespunzatoare probelor de analizat. **Nota:** Un control negativ (fara matrita ADN) trebuie inclus in fiecare setare PCR pentru cel putin o testare.

**Nota:** Se include un control ADN nemetilat ca si control tip salbatic pentru fiecare testare de Pyrosecventiere (vezi [Figura 2,](#page-7-1) pagina [8\)](#page-7-1).

- 4. Cand testarea este fixata si gata de derulare pe sistemul PyroMark Q24, tipariti o lista cu volumele cerute de amestec de enzime, amestec de substraturi si de nucleotide, si configurarea placutei. Selectati "Pre Run Information" din menu-ul "Tools". Cand apare raportul, dati click pe el<sup>3</sup>.
- 5. Inchideti fisierul de testare si copiati-l pe stick-ul USB (furnizat impreuna cu sistemul) folosind Windows® Explorer.

Nota: Informatia pre-run tiparita poate fi folosita ca model pentru configurarea testarii probei (see "Protocolul [3: Imobilizarea produselor PCR pe Streptavidin Sepharose de](#page-21-0)  [Inalta Performanta "](#page-21-0), pagina [23\)](#page-21-0).

**Nota:** Pentru analiza placutei pe sistemul PyroMark Q24, vezi ["Protocolul](#page-28-0) 5: [Functionarea PyroMark](#page-28-0) Q24", pagina [30.](#page-28-0)

#### <span id="page-17-1"></span><span id="page-17-0"></span>Parametrii de rulare

- Denumirea rularii: Denumirea rularii este data cand fisierul este salvat. Redenumirea fisierului schimba si denumirea rularii.
- Metoda de instrumentare: Selectati metoda de instrumentare in conformitate cu tipul de cartus ce va fi folosit pentru run; vezi instructiunile furnizate impreuna cu produsul.
- ID-ul placutei (optional): Introduceti ID-ul placutei PyroMark Q24.
- Codul de bare (optional): Introduceti un numar de cod de bare pentru placuta, sau daca aveti un cititor de coduri de bare conectat la calculator, se pozitioneaza cursorul pe "Barcode" (se da click pe box) si se scaneaza codul de bare.
- ID-ul kit-ului si reactivilor (optional): Introduceti numarului lotului kit-ului *therascreen* RAS Extension Pyro ce urmeaza sa fie folosit.
- Nota: Se recomanda introducerea ambelor numere de lot astfel incat orice probleme neprevazute cu reactivii kit-ului *therascreen* RAS Extension Pyro sa poata fi urmarite.
- Nota rularii (optional): Introduceti o mentiune privind continuturile sau scopul testarii.

#### Adaugarea fisierelor de testare

Pentru a adauga un test intr-un godeu, puteti face urmatoarele:

- Dati click dreapta pe godeu si seclectati "Load Assay" din meniul contextului.
- Selectati testarea din browserul de shortcut, dati click si trageti testul spre godeu.

Un godeu are un cod de culori conform testului introdus in godeu.

#### Introducerea ID-ului probei si a notelor

Pentru a introduce un ID al probei sau o nota, selectati celula si introduceti textul.

<span id="page-18-0"></span>Pentru a edita un ID al probei sau o nota, fie selectati celula (continutul curent va fi selectat) fie dati dublu click pe celula.

### <span id="page-19-0"></span>Protocolul 2: PCR folosind reactivii furnizati in kitul *therascreen* RAS Extension Pyro

Acest protocol este pentru amplificarea PCR a opt regiuni separate din exonul 3 si 4 a genei KRAS de la om, si a exonilor 2, 3 si 4 a genei NRAS de la om, folosind kitul *therascreen* RAS Extension Pyro.

Puncte importante inainte de incepere

- Polimeraza ADN HotStarTaq® din amestecul PyroMark PCR Master Mix necesita o etapa de activare de 15 minute la 95°C.
- Configurati toate amestecurile de reactie intr-o zona separate de zona de purificare a ADN-ului, adaugand matrita ADN in reactia PCR, analiza produsilor de PCR sau prepararea probelor inainte de analiza de Pyrosecventiere.
- Folositi varfuri de unica folosinta cu filtre hidrofobe pentru a micsora riscul de contaminare incrucisata.

Ce trebuie facut inainte de a incepe

- Inainte de a deschide tuburile cu primerii pentru PCR, se centrifugheaza scurt pentru a colecta continutul in partea de jos a tubului.
- Daca este cazul, se regleaza concentratia ADN-ului de control si a probei la 0.4–2 ng/µl.

#### Procedura

1. Dezghetati toate componentele necesare [\(Tabelul 4\)](#page-20-0).

Amestecati bine inainte de folosire.

2. Se prepara un amestec de reactie pentru fiecare set de primeri PCR confor[m Tabelul](#page-20-0)  [4.](#page-20-0)

Amestecul de reactie contine de regula toate componentele necesare pentru PCR, cu exceptia probei.

Se prepara un volum de amestec de reactie mai mare decat cel cerut pentru numarul total de probe PCR ce trebuie efectuat.

| Componenta                          | Volum/reactie (µl) |  |
|-------------------------------------|--------------------|--|
| PyroMark PCR Master Mix, 2x         | 12.5               |  |
| CoralLoad Concentrate, 10x          | 2.5                |  |
| PCR Primer KRAS 59/61 or            |                    |  |
| PCR Primer KRAS 117 or              |                    |  |
| PCR Primer KRAS 146 or              |                    |  |
| PCR Primer NRAS 12/13 or            | 1                  |  |
| PCR Primer NRAS 59 or               |                    |  |
| PCR Primer NRAS 61 or               |                    |  |
| PCR Primer NRAS 117 or              |                    |  |
| PCR Primer NRAS 146                 |                    |  |
| Water (H <sub>2</sub> O, furnizata) | $\overline{4}$     |  |
| Volum total                         | 20                 |  |

<span id="page-20-0"></span>**Tabelul 4. Prepararea amestecului de reactive pentru fiecare amestec de primeri PCR**

- 3. Agitati bine amestecul de reactie, si puneti cate 20 µl in fiecare tub de PCR. Nu este necesara pastrarea tuburilor de PCR pe gheata, deoarece polimeraza HotStarTaq ADN este inactiva la temperature camerei.
- 4. Adaugati 5 µl de ADN matrita (2–10 ng de ADN genomic) in eprubetele individuale de PCR [\(\(vezi "Controale",](#page-20-1) pagina 8).
- 5. [Tabelul 5\)](#page-20-1), si amestecati foarte bine.

**Nota:** Intotdeauna trebuie sa fie inclus un control negativ (fara ADN matrita) in fiecare configurare PCR pentru cel putin o testare.

<span id="page-20-1"></span>**Nota:** Includeti o proba cu ADN de control nemetilat (nedenaturat) ca si control de tip salbatic pentru fiecare testare in fiecare run de Pyrosecventiere (vezi ["Controa](#page-7-0)le", pagina [8\)](#page-7-0).

#### **Tabelul 5. Prepararea PCR**

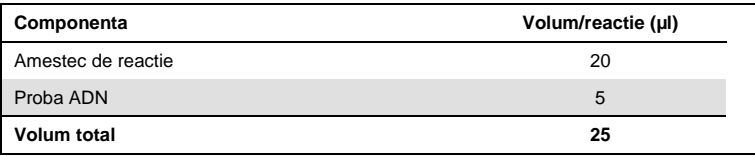

6. Programati aparatul de ciclare termica in conformitate cu instructiunile producatorului, folosind conditiile subliniate i[n Tabelul 6.](#page-21-1)

#### <span id="page-21-1"></span>**Tabelul 6. Protocol de ciclare optimizat**

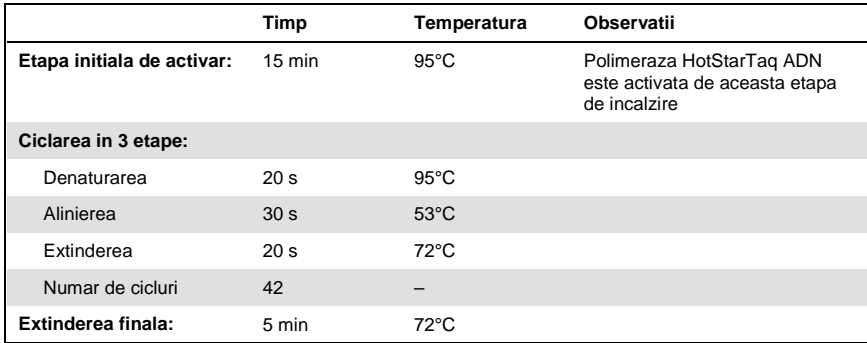

- 7. Pozitionati tuburile PCr in aparatul de ciclare termica si porniti programul de ciclare.
- 8. Dupa amplificare, se va continua cu [Protocolul 3: Imobilizarea produselor PCR pe](#page-22-0)  [Streptavidin Sepharose de Inalta Performanta"](#page-22-0), pagina [23.](#page-21-0)

<span id="page-21-0"></span>Tuburile de PCR se pot depozita la 2–8°C pana la 3 zile.

### <span id="page-22-0"></span>Protocolul 3: Imobilizarea produselor PCR pe Streptavidin Sepharose de Inalta Performanta

Acest protocol este pentru imobilizarea ADN-ului matrita pe Streptavidin Sepharose de Inalta Performanta inainte de analiza efectuata pe sistemul PyroMark Q24.

Ce trebuie facut inainte de a incepe

- Inainte de pornire permiteti tuturor reactivilor si solutiilor necesare sa atinga temperature ambientala (15–25°C).
- Porniti aparatul PyroMark Q24 si il lasati cel putin 30 de minute inainte de a porni un run. Butonul de pornire este amplasat in partea din spate a a aparatului.
- Pozitionati suportul placutei PyroMark Q24 pe un bloc termic preincalzit 80°C. Lasati un al doilea suport de placute PyroMark Q24 la temperatura camerei (15–25°C).
- Solutia PyroMark Wash Buffer este livrata sub forma de concentrat 10x. Inainte de utilizarea pentru prima data, se dilueaza intr-o solutie de lucru de 1x prin adaugarea de 225 ml apa de inalta puritate la 25 ml solutie PyroMark Wash Buffer 10x (volumul final de 250 ml).

**Nota:** Solutia de lucru 1x PyroMark Wash Buffer este stabila la 2–8°C pana la data expirarii indicata.

 Pregatiti Statia de Vacuum PyroMark Q24 pentru pregatirea probelor cum este indicat in *Manualul Utilizatorului PyroMark Q24*.

#### Procedura

- 1. Agitati usor recipientul ce contine Streptavidin Sepharose de Inalta Performanta, pana se obtine o solutie omogena.
- 2. Preparati un amestec master pentru imobilizarea ADN-ului in conformitate cu [Tabelu 7.](#page-23-0) Preparati un volum cu 10% mai mare decat cel cerut pentru numarul total de reactii ce trebuie efectuat (pentru numarul de reactii + una extra).

<span id="page-23-0"></span>**Tabelu 7. Amestec master pentru imobilizarea ADN**

| Componenta                              | Volum/reactie (µl) |  |
|-----------------------------------------|--------------------|--|
| <b>PyroMark Binding Buffer</b>          | 40                 |  |
| Water ( $H_2O$ , supplied)              | 29                 |  |
| Streptavidin Sepharose High Performance |                    |  |
| Volum total                             | 70                 |  |

3. Adaugati 70 µl din amestecul master in godeurile unei placute PCR cu 24 godeuri, asa cum se arata in configurarea testarii (see ["Protocolul 1: Configurarea parametrilor de](#page-16-2)  [rulare pentru sistemul PyroMark Q24 "](#page-16-2), pag[e 17\)](#page-16-2).

Bilele de Sepharose sedimenteaza rapid. Asigurati omogenitatea amestecului master prin pipetarea frecventa sau prin vortexarea pulsatorie. A nu se centrifuga amestecul master.

- 4. Adaugati 10 µl de produs PCR biotinilat de la Protocolul 2 in fiecare godeu continand amestec master, asa cum s-a predefinit in configurarea testarii (vezi ["Protocolul 2:](#page-19-0)  [PCR folosind reactivii furnizati in kitul](#page-19-0) *therascreen* RAS Extension Pyro", pagina [20\)](#page-18-0). Volumul total per godeu trebuie sa fie de 80 µl dupa adaugarea amestecului master si produsilor PCR.
- 5. Etansati placuta PCR prin folosirea foliei adeziva.

Asigurati-va ca nu sunt posibile scurgeri intre godeuri.

<span id="page-23-1"></span>6. Agitati placuta PCR la temperature camerei (15–25°C) timp de 10 minute la 1400 rpm. In timpul acestei etape, treceti imediat la "Protocolul [4: Pregatirea probelor inainte de](#page-24-0)  [analiza de Pyrosecventiere pe PyroMark](#page-24-0) Q24", pagina [25.](#page-23-1)

### <span id="page-24-0"></span>Protocolul 4: Pregatirea probelor inainte de analiza de Pyrosecventiere pe PyroMark Q24

Acest protocol este pentru pregatirea unui ADN mono-catenar si atasarea primerului de secventiere de matrita inainte de analiza de Pyrosecventiere pe PyroMark Q24.

#### Puncte importante inainte de a incepe

- Inaintea deschiderii tuburilor cu primeri de secventiere, se centrifugheaza scurt pentru a colecta continutul pe fundul tuburilor.
- Se adauga diferitii primeri de secventiere in acelasi tipar asa cum a fost pre-definit pentru placate in stabilirea procesului de testare (vezi ["Protocolul 1: Configurarea](#page-16-2)  [parametrilor de rulare pentru sistemul PyroMark Q24 "](#page-16-2), pagina [17\)](#page-16-2), in functie de regiunea de analizat.
- Efectuati regulat testul functiei pentru sondele cu filtru conform descrierilor din Manualul Utilizatorului *PyroMark Q24* si schimbati sondele cu filtru conform indicatiilor*.*

#### Procedura

1. Se dilueaza o cantitate suficienta din fiecare primer de secventiere in PyroMark Annealing Buffer asa cum se arata i[n Tabelul 8.](#page-25-0)

Se prepara o cantitate de primer de secventiere diluat, mai mare decat cea ceruta pentru numarul total de probe care trebuie secventiate (pentru numarul de probe plus una in plus).

A nu se dilua si depozita o cantitate de primeri de secventiere mai mare decat cea necesara.

| Componenta                                                                                                    | Volum/proba (µl) | Volum pentru 9 +<br>1 reactii (µl) |
|----------------------------------------------------------------------------------------------------|------------------|------------------------------------|
| PyroMark Annealing Buffer                                                                                                    | 24.2             | 242                                |
| Seq Primer KRAS 59/61 or<br>Seq Primer KRAS 117 or<br>Seq Primer KRAS 146 or<br>Seq Primer NRAS 12/13 or<br>Seq Primer NRAS 59 or<br>Seq Primer NRAS 61 or<br>Seq Primer NRAS 117 or<br>Seg Primer NRAS 146 | 0.8              | 8                                  |
| Volum total                                                                                                    | 25               | 250                                |

<span id="page-25-0"></span>**Tabelul 8. Exemplu de diluare a primerilor de secventiere**

2. Adaugati 25 µl de primer de secventiere diluat in fiecare godeu de pe placuta PyroMark Q24, conform cu configurarea testarii (see ["Protocolul 1: Configurarea parametrilor de](#page-16-2)  [rulare pentru sistemul PyroMark Q24 "](#page-16-2), pagina [17\)](#page-16-2).

Pastrati unul din suportii placutei PyroMark Q24 (livrat impreuna cu Statia de de lucru in vid PyroMark Q24) la temperature camerei (15–25°C), si folositi-l ca suport atunci Cand pregatiti si deplasati placuta.

- 3. Porniti pompa de vid a aparatului PyroMark Q24.
- 4. Asezati placuta PCR din Protocolul 3, si placuta de PyroMark Q24 Plate pe statia de lucru in vid [\(Figura 3\)](#page-26-0).

Verificati placuta PCR si asigurati-va ca exista in solutie bilele de Sepharose. Asigurativa ca placuta PCR este orientata in aceeasi directie ca si atunci Cand au fost incarcate probele.

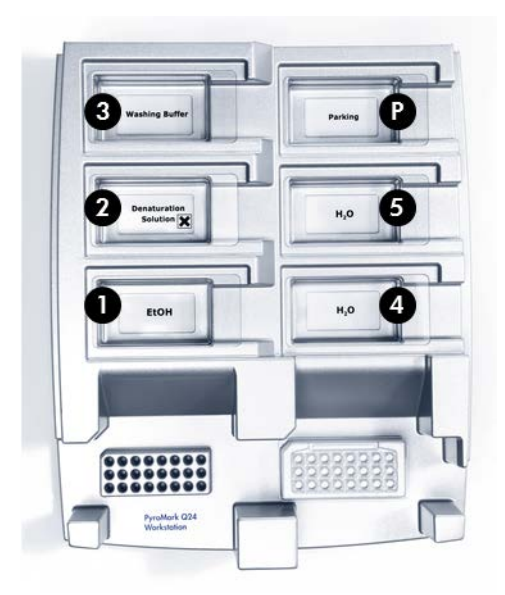

#### <span id="page-26-0"></span>**Figura 3. Pozitionarea placutei PCR si a placutei PyroMark Q24 pe statia de lucru in vid**

- 5. Aplicati vid asupra instrumentului prin apasarea butonului pentru vid.
- 6. Coborati cu grija sondele cu filtru ale instrumentului de vid, in placuta PCR pentru a capta particulele care contin matrita imobilizata.Mentineti sondele timp de 15 secunde in acelasi loc. Aveti grija cand scoateti instrumentul de vid.

**Nota:** Particulele de Sepharose se sedimenteaza rapid. Captarea acestora trebuie sa fie efectuata imediat dupa agitare.Daca a trecut mai mult de 1 minut de la agitarea placutei, agitati din nou timp de 1 minut inainte de captarea particulelor.

Verificati placuta PCR in vederea preluarii complete a tuturor probelor de catre instrumentul de vid.

- 7. Transferati instrumental de vid spre canalul care contine 40 ml de etanol 70% (**trough 1**; **[Figura 3](#page-26-0)**). Clatiti sondele cu filtru timp de 5 secunde.
- 8. Transferati instrumental de vid catre canalul care contine 40 ml de Denaturation Solution (**trough 2; [Figura 3](#page-26-0)**). Clatiti sondele cu filtru timp de 5 secunde.
- 9. Transferati instrumental de vid catre canalul care contine 50 ml Wash Buffer (**trough 3; [Figura](#page-26-0) 3**). Clatiti sondele cu filtru timp de 10 secunde.
- 10. Ridicati instrumental de vid in sus sis pre spate, timp de 5 secunde pentru a drena lichidul din sondele cu filtru [\(Figura 4\)](#page-27-0).

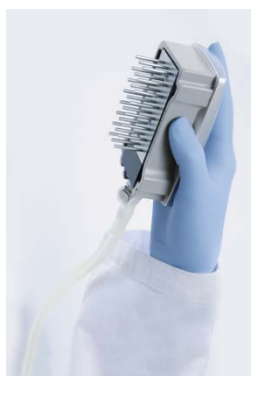

<span id="page-27-0"></span>**Figura 4. Imaginea instrumentului de vid ridicat pe vertical la un unghi de peste 90°.**

- 11. In timp ce instrumental este tinut deasupra placutei PyroMark Q24, se apasa butonul de vid de pe instrument pentru a-l inchide.
- 12. Se elibereaza particulele in placuta PyroMark Q24 prin introducerea sondelor in primerul diluat de secventiere si se agita usor instrumental dintr-o parte in alta.

**Nota:** Aveti grija sa nu deteriorati suprafata placutei PyroMark Q24 zgariind-o cu sondele cu filtru.

- 13. Transferati instrumentul de vid prin canalul care contine apa de puritate ridicata (**trough 4; [Figura 3](#page-26-0)**), si agitate instrumental de vid timp de 10 secunde.
- 14. Spalati sondele cu filtru prin scufundare in apa de puritate ridicata (**trough 5; [Figura](#page-26-0)  [3](#page-26-0)**), ai aplicati vid. Clatiti sondele cu 70 ml apa de puritate ridicata.
- 15. Ridicati instrumental de vid in sus sis pre spate, peste 90° vertical, timp de 5 secunde pentru a se scurge lichidul din sondele cu filtru [\(Figura 4\)](#page-27-0).
- 16. Apasati butonul de inchidere al instrumentului de vid, si asezati instrumentul in pozitia Parking (P).
- 17. Opriti pompa de vid.

**Nota:** La sfarsitul unei zile de lucru, deseurile lichide si solutiile ramase trebuie eliminate si statia de lucru PyroMark Q24 Vacuum Workstation trebuie controlata in privinta prafului si scurgerilor. Vezi "Anexa [B: Golirea containerului si canalelor pentru](#page-65-0)  [deseuri "](#page-65-0), pagina [66.](#page-65-0)

- 18. Incalziti placuta PyroMark Q24 cu probe la 80°C timp de 2 minute, folosind suportul de placute PyroMark Q24 preincalzit.
- 19. Indepartati placuta PyroMark Q24 de pe suportul fierbinte, si plasati-o pe al doilea support de placute PyroMark Q24 care a fost pastrat la temperature camerei (15– 25°C), pentru a permite probelor sa se raceasca la temperature camerei timp de 10-15 minute.

<span id="page-28-0"></span>Continuati direct cu "Protocolul [5: Functionarea PyroMark](#page-29-0) Q2[4Protocolul](#page-29-0) 5: [Functionarea PyroMark](#page-29-0) Q24", pagina [30.](#page-28-0)

### <span id="page-29-0"></span>Protocolul 5: Functionarea PyroMark Q24

Acest protocol descrie pregatirea si incarcarea reactivilor PyroMark Gold Q24, in cartusul PyroMark Q24 si inceperea si terminarea unei testari pe Sistemul PyroMark Q24. Pentru o descriere detaliata asupra setarii unei testari, consultati *Manualul Utilizatorului PyroMark Q24*.

Puncte importante inainte de a incepe

- Raportul de informare pre run, din meniul "Tools" al setarii testarii (vezi ["Protocolul 1:](#page-16-2)  [Configurarea parametrilor de rulare pentru sistemul PyroMark Q24 "](#page-16-2), page [17\)](#page-16-2), ofera informatii despre volumul de nucleotide, enzyme si solutii tampon substrat necesare pentru un test specific.
- Incarcati cartusul cu varfuri de unica folosinta (fara filtre hidrofobe), pentru a asigura functionarea optima a cartusului.

#### Procedura

- 1. Se dizolva enzimele liofilizate si amestecurile de substrat in 620 µl apa (H<sub>2</sub>O, furnizata).
- 2. Amestecati usor flaconul prin rotire.

#### **Nota:** A nu se vortexa!

Pentru a va asigura ca amestecul este complet dizolvat, lasati amestecul la temperatura camerei (15–25°C) timp de 5-10 minute. Asigurati-va ca Solutia nu este tulbure inainte de a fi introdusa in cartusul PyroMark Q2. Daca reactivii nu se folosesc imediat, asezati flacoanele cu reactivi pe gheata, sau in frigider.

- 3. Lasati reactivii si Cartusul PyroMark Q24 sa ajunga la temperature ambientala (20– 25°C).
- 4. Asezati Cartusul PyroMark Q24 cu eticheta spre dumneavoastra.
- 5. Incarcati Cartusul PyroMark Q24 cu cantitatile corespunzatoare de nucleotide, enzime si amestecuri de substrat conform [Figura 5](#page-30-0)**.**

Asigurati-va ca nu vor fi transferate bule de aer din pipeta in cartus.

<span id="page-30-0"></span>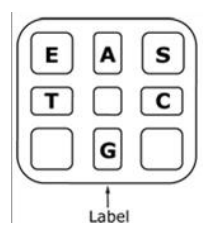

**Figura 5. Imaginea Cartusului PyroMark Q24 vazut de sus.** Adnotarile corespund etichetelor de pe flacoanele cu reactivi. Se adauga amestecul de enzime **(E)**, amestecul de substrat **(S)**, si nucleotide (**A,T,C,G**) in conformitate cu informatiile despre volum date in raportul informative Pre Run, din meniul "Tools" la Configurarea functionarii.

- 6. Deschideti usa cartusului si introduceti cartusul umplut cu reactivi, cu eticheta orientata in afara. Impingeti complet cartusul si apoi apasati-l in jos.
- 7. Asigurati-va ca linia este vizibila in partea frontal a cartusului si inchideti usa.
- 8. Deschideti cadrul de sustinere al placutei si asezati placuta pe blocul termic.
- 9. Inchideti cadrul de sustinere si capacul instrumentului.
- 10. Introduceti stickul USB (care contine fisierul testarii) in portul USB din partea frontal a instrumentului.

Nu scoateti stickul USB inainte ca testarea sa se fi incheiat.

- 11. Selectati "Run" din meniul principal (folosind butoanele de pe ecran  $\blacktriangle$  si $\blacktriangleright$ ) si apasati "OK".
- 12. Selectati fisierul testarii folosind butoanele de pe ecran  $\triangle$  si $\blacktriangleright$ .

Pentru a vedea continutul unui folder, selectati folderol si apasati "Select". Pentru a reveni la imaginea anterioara, apasati "Back".

- 13. Cand fisierul testarii este selectat, apasati "Select" pentru a porni testarea.
- 14. Cand testarea este incheiata si instrumental confirma faptul ca fisierul testarii a fost salvat pe stickul USB, apasati "Close".
- 15. Scoateti stickul USB.
- 16. Deschideti capacul instrumentului.
- 17. Deschideti usa cartusului si indepartati cartusul cu reactivi prin ridicarea si tragere afara.
- 18. Inchideti usa.
- 19. Deschideti cadrul de sustinere al placutei si scoateti placuta de pe blocul termic.
- 20. Inchideti cadrul de sustinere al placutei si capacul instrumentului.
- 21. Inlaturati placuta si curatati cartusul conform instructiunilor din fisa produsului care a fost livrata impreuna cu acesta.
- <span id="page-31-0"></span>22. Analizati testarea in conformitate cu "Protocolul [6: Analiza unei testari de](#page-31-0)  [PyroMark](#page-31-0) Q24", pagina [33.](#page-31-0)

### <span id="page-32-0"></span>Protocolul 6: Analiza unei testari de PyroMark Q24

Acest protocol analiza mutatiei pentru o testare finalizata de *therascreen* RAS Extension Pyro folosind softul PyroMark Q24.

#### Procedura

- 1. Se introduce stickul USB care contine fisierul cu testarile procesate, in portul USB al computerului.
- 2. Se muta fisierul testarii de pe stickul USB in locatia dorita din computer, folosind Windows Explorer.
- 3. Deschideti fisierul testarii in modul AQ al softului PyroMark Q24 fie prin selectarea "Open" in meniul "File" fie prin dublu click pe fisier  $(\vee)$  in browserul de shortcut.
- 4. Folosind Raportul RAS Extension Plug-In pentru a genera un raport Plug-in, selectati "AQ Add On Reports/RAS Extension" din meniul "Reports" ([Figura 6](#page-32-1)).

**Nota:** Mutatiile in codonul KRAS 61 trebuie analizate suplimentar prin KRAS plug-in prin selectarea "AQ Add On Reports/KRAS/Codon 61" din meniul "Reports".

<span id="page-32-1"></span>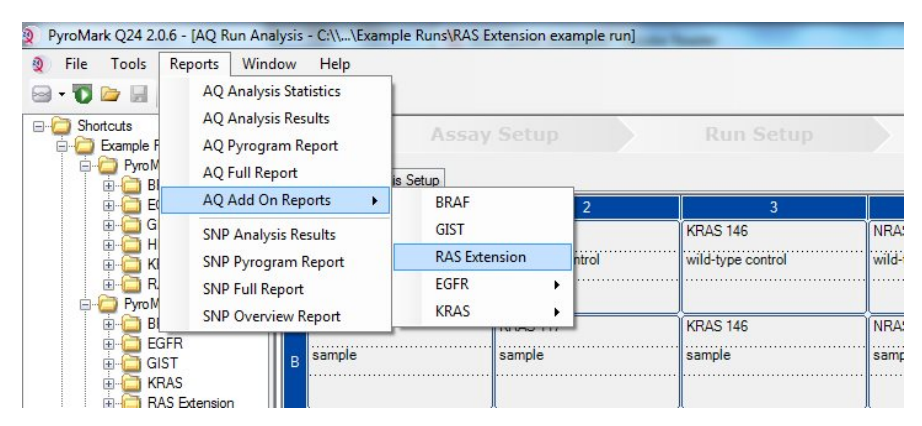

**Figura 6. Meniul Raportului RAS Extension Plug-In.**

Godeurile vor fi analizate automat pentru toate mutatiile pentru care LOD furnizate in [Tabelul 9,](#page-39-0) page [40.](#page-39-0) Rezultatele vor fi prezentate intr-un tabel general ([Figura 7](#page-33-0)), urmat de o detaliere a rezultatelor care include si o Pirograma si o analiza calitativa.

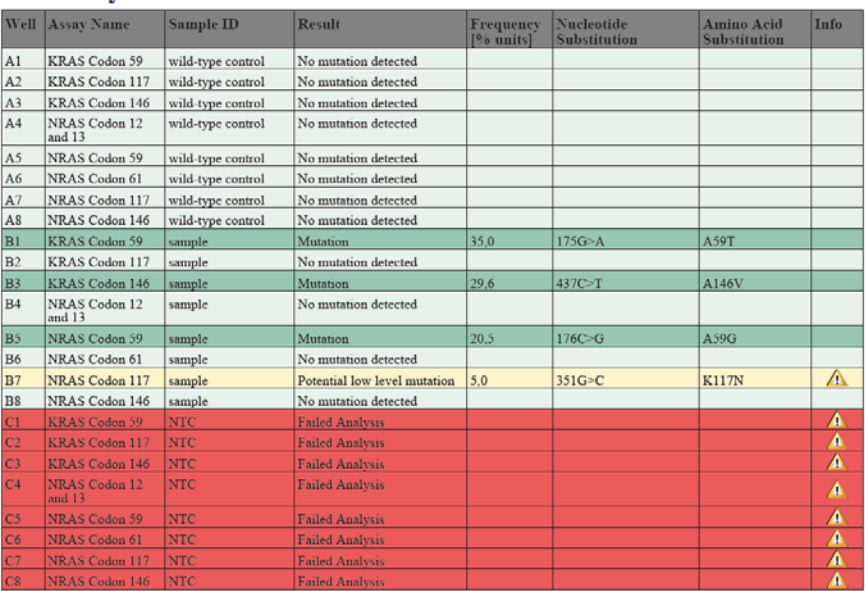

#### **Summary**

See detailed results below

NOTE: The result must be validated by comparing the observed peaks with the expected peak heights displayed as grey bars. For further information about data evaluation and result interpretation please refer to the handbook

#### <span id="page-33-0"></span>**Figura 7. Raportul RAS Extension Plug-In.**

#### 5. Folosirea analizei AQ:

**Pentru a analiza o testare si a obtine o privire de ansamblu a rezultatelor, click pe butonul "Analyze".**

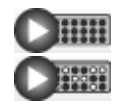

Analiza tuturor godeurilor.

Analiza godeurilor selectate.

Rezultatele analizei (frecventa alelelor) si evaluarea calitatii sunt afisate deasupra pozitiei variabile din linia Pictogramei. Pentru mai multe detalii cu privire la cum sa analizati o testare, a se consulta *Manualul Utilizatorului PyroMark Q24*.

#### **Pentru a genera un raport, selectati "AQ Full Report" sau "AQ Analysis Results" in meniul "Reports".**

**Nota:** Pentru rezultate de incredere, recomandam inaltimi maxime peste 30 RLU. Setati 30 RLU drept "required peak height for passed quality" in fisierul testarii si asigurati-va ca factorul de reductie A este setat la 0.86 pentru analiza codonului 61 NRAS (vezi [Anexa A:](#page-60-0)  [Configurarea testelor](#page-60-0) *therascreen* RAS Extension Pyro ", page [61,](#page-60-0) ADN the *PyroMark Q24 User Manual*).

Raportul "AQ Analysis Results" trebuie folosit pentru documentarea si interpretarea cuantificarii alelelor. Numerele afisate in Pictograma sunt rotunjite si nu arata cuantificarea exacta.

**Nota:** Pirograma trebuie intotdeauna comparata cu histograma, care poate fi afisata prin click dreapta in fereastra Pirogramei. Varfurile masurate trebuie sa se potriveasca inaltimii barelor din histograma. Vezi si ["Interpretarea rezultatelor"](#page-36-0), pagina [37.](#page-36-0)

#### **Reanalizati probele cu nici o mutatie detectata cu standardul "Sequence to analyze" sau cu "Check" sau "Failed" din evaluarea calitatii.**

Standardul "Sequence to Analyze" cum este definit in Analysis Setup (Setariile testarii), abordeaza cele mai frecvente mutatii punctiforme din testarea *therascreen* RAS Extension Pyro.

Recomandam cu tarie reanalizarea manuala a tuturor probelor fara nici o mutatie detectata, cu standardul "Sequence to Analyze", precum si probele care au primit "Check" sau "Failed" in evaluarea calitatii. Evaluarile calitative "Check" sau "Failed" pot indica o mutatie care nu este abordata de standardul "Sequence to Analyze", rezultand varfuri de referinta neasteptate.

Pentru a reanaliza si viza alte mutatii, mergeti la "Analysis Setup", si schimbati "Sequence to Analyze" in variantele descries i[n Tabelul 16](#page-62-0) si Tabelul 17 in Anexa A sau in variante pentru alte mutatii rare sau neasteptate. Click "Apply", si apoi click "To All" Cand apare fereastra "Apply Analysis Setup".

Frecventa mutatiilor actualizata a genelor KRAS si NRAS la om, este furnizata online de catre Institutul Sanger la adresa de web

#### **www.sanger.ac.uk/genetics/CGP/cosmic/.**

**Nota:** Dupa schimbarea "Sequence to Analyze", asigurati-va ca pragul pentru inaltimea de varf single este de 30 RLU, si asigurati-va ca factorul de reducere A-peak este setat la 0.86 pentru analiza codonului 61 NRAS (vezi "Anexa A: Configurarea testelor *therascreen* RAS Extension Pyro ", pagina 61).

**Nota:** Mutatii suplimentare rare sau neasteptate pot aparea in regiunea secventiata si pot fi analizate folosind alternativa "Sequence to Analyze", luand in considerare mutatiile neasteptate.

**Nota:** Daca valorile masurate ale varfurilor nu se potrivesc cu inaltimea barelor histogramei si nu pot fi explicate prin mutatii rare sau neasteptate, rezultatul nu reprezinta o baza pentru evaluarea statusului mutational. Se recomanda retestarea probei.
## Interpretarea rezultatelor

Interpretarea rezultatelor analizei si detectarea mutatiilor cu nivel scazut

A se include un control ADN pentru fiecare testare de Pyrosecventiere. Acest lucru este necesar pentru o interpretare adecvata a rezultatelor si identificarea mutatiilor de nivel scazut, si drept control pentru nivelurile de fond. Frecventa masurata a controlului trebuie sa fie mai mica sau egala cu limita de martor (LOB). Valorile limitei de martor (LOB) si limitei de detectie (LOD) date in manual, pot fi folosite in determinarea prezentei mutatiilor. Aceste valori au fost obtinute folosind amestecuri de plasmide purtatoare de secvente relevante sau de tip salbatic.

Dupa analiza folosind softul PyroMark Q24 sau Rapoartele Plug-In, sunt posibile trei rezultate. Pentru datele LOD, vezi [Tabelul 9.](#page-39-0)

- Frecventa mutatiei < LOD: Mutatie nedetectata
- Frecventa mutatiei > LOD + 3 % unitati: Mutatie
- Frecventa mutatiei ≥ LOD si ≤ LOD + 3 % unitati: Potentiala mutatie de nivel scazut

**Nota:** daca se foloseste Raportul RAS Extension Plug-In (vezi pasul 5 din ["](#page-31-0)

Protocolul [6: Analiza unei testari de PyroMark](#page-31-0) Q24", pagina [33\)](#page-31-0) iar acest lucru are loc, se va emite un avertisment.

Intervalul de la LOD la LOD + 3 % unitati, permite detectarea sensibila a mutatiilor de nivel scazut in conditii optime. O frecventa masurata peste LOB a controlului nemetilat, indica un nivel de fond mai ridicat fata de nivelele obisnuite in respective testare, ceea ce poate avea un impact asupra cuantificarii alelelor, in special pentru nivelele mutatiilor scazute. De aceea, rezultatele "Potential mutatii de nivel scazut" trebuie evaluate foarte atent.

Probele cu un potential raportat de mutatii de nivel scazut trebuie considerate pozitive pentru mutatie, daca sunt confirmate prin retestare in duplicat impreuna cu un control nemetilat ADN. Rezultatul ambelor duplicate trebuie sa raporteze aceeasi mutatie cu valori ≥ LOD, si controlul probei trebuie raportat ca "Nici o mutatie detectata". In caz contrar, proba trebuie sa fie considerate drept "Nici o mutatie detectata".

Un fond crescut pentru o mutatie poate fi detectat prin compararea valorilor LOB listate in manual, cu masuratorile obtinute prin adaugarea controlului nemetilat ADN. Probele cu un potential raportat de mutatii de nivel scazut pot fi evaluate drept "Mutatii nedetectate" fara repetare daca frecventa masurata pentru controlul ADN nemetilat este mai mare decat valorile LOB listate in manual pentru mutatiile relevante. Prin urmare, sunt posibile trei scenarii diferite in ceea ce priveste mutatiile de nivel scazut raportate.

- 1. Frecventa masurata cu control ADN nemetilat >LOB pentru aceasta mutatie: Proba poate fi raportata drept "Mutatie nedetectata" fara repetare.
- 2. Rezultat nereprodus in duplicat cu acelasi rezultat: Proba raportata drept "Mutatie nedetectata"
- 3. Acelasi rezultat reprodus in duplicat si cu control ADN nemetilat <LOB pentru mutatiile relevante: Mutatie detectata.

**Nota:** Pyrograma trebuie comparata intotdeauna cu histograma, care poate fi afisata prin click dreapta in fereastra Pyrogramei. Varfurile masurate trebuie sa corespunda inaltimii barelor histogramei. Pyrograma trebuie examinata in vederea aparitiei varfurilor neasteptate. Daca varfurile masurate nu corespund inaltimii barelor histogramei si nu pot fi explicate prin mutatii rare sau neasteptate, se recomanda retestarea probei. Rezultatele esuate nu sunt o baza pentru evaluarea statusului mutational. Pentru o mutatie valida, o modificare la nivelul inaltimii varfului este intotdeauna corelata cu o modificare de inaltime la alt varf. O modificare la nivelul inaltimii unui singur varf nu trebuie evaluata drept indicator pentru o mutatie.

**Nota:** Se recomanda folosirea Raportului RAS Extension Plug-in pentru interpretarea rezultatelor. Pentru o examinare mai amanuntita a probelor cu un potential nivel raportat de mutatii scazute, recomandam analiza manuala suplimentara a probei in softul aplicatiei (de exemplu, pentru compararea frecventei mutationale a controlului probei).

**Nota:** O decizie de tratament a pacientilor bolnavi de cancer nu trebuie sa se bazeze doar pe statusul mutational KRAS si NRAS.

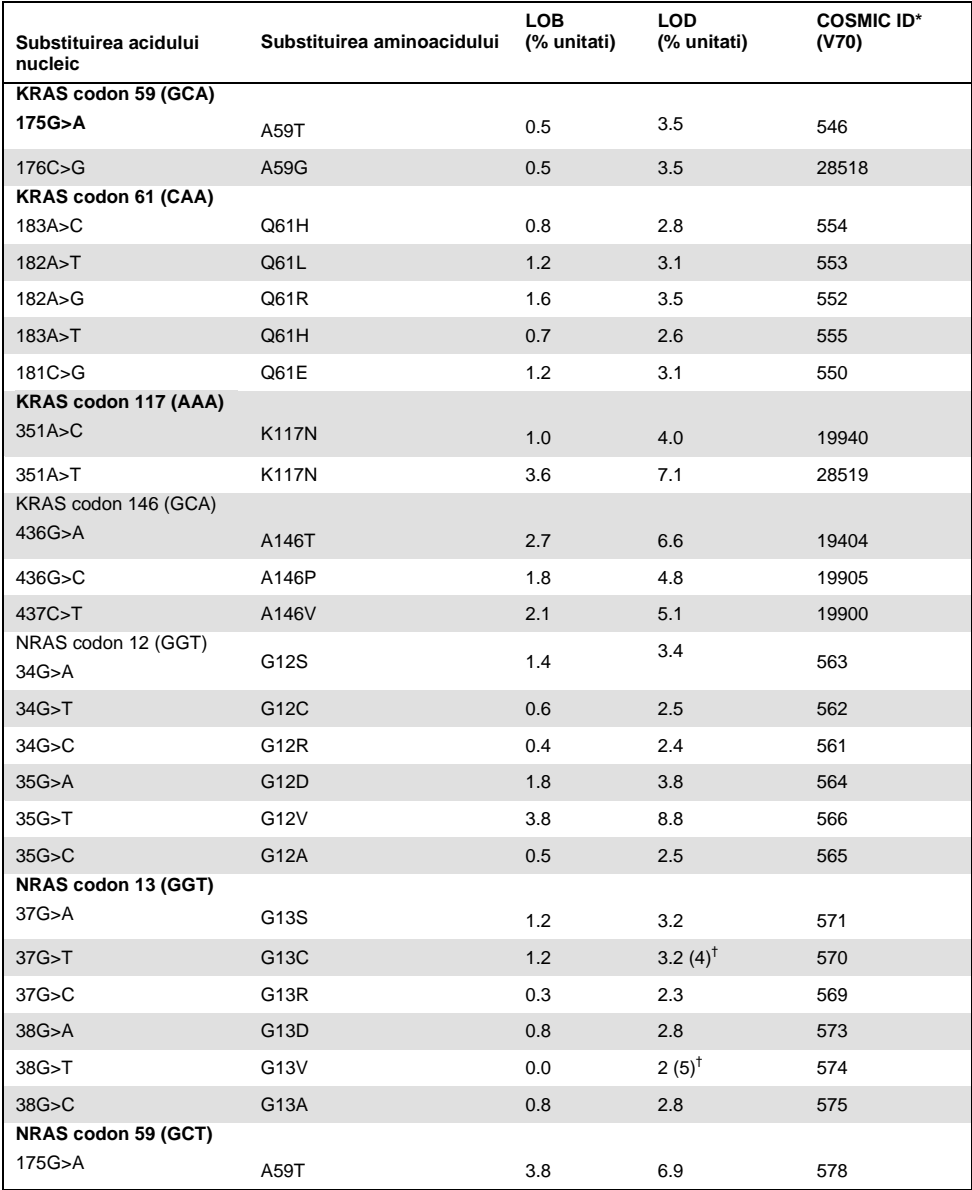

#### <span id="page-39-0"></span>**Tabelul 9. LOB si LOD determinate pentru mutatii specific**

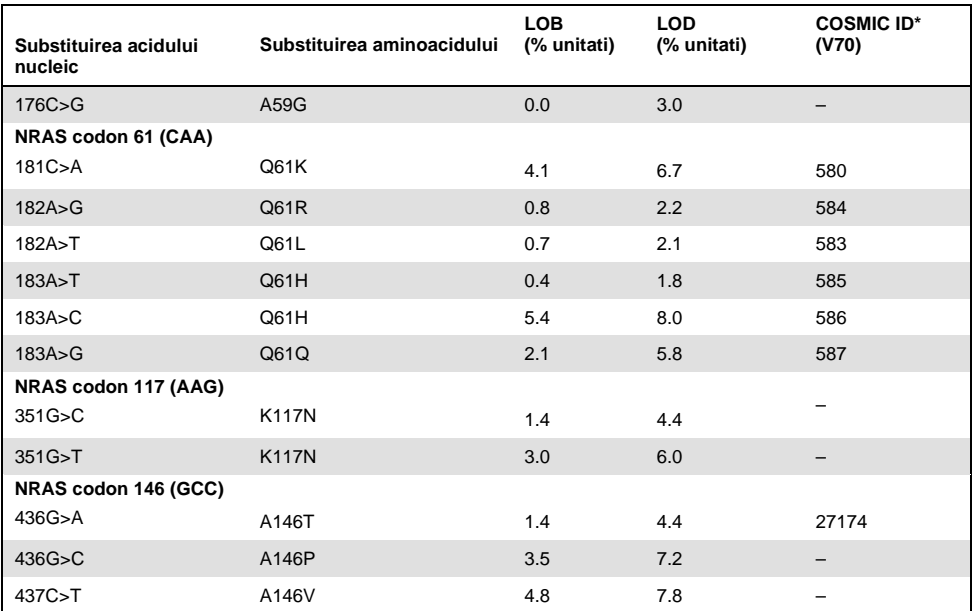

\* Din Catalogul Mutatiilor Somatice in Cancer, disponibil online de la Institutul Sanger la adresa de web **[www.sanger.ac.uk/genetics/CGP/cosmic](http://www.sanger.ac.uk/genetics/CGP/cosmic)**.

† Nivelul cel mai scazut de mutatie intr-o proba ce a rezultat intr-o frecventa masurata ≥LOD.

### Rezultate reprezentative

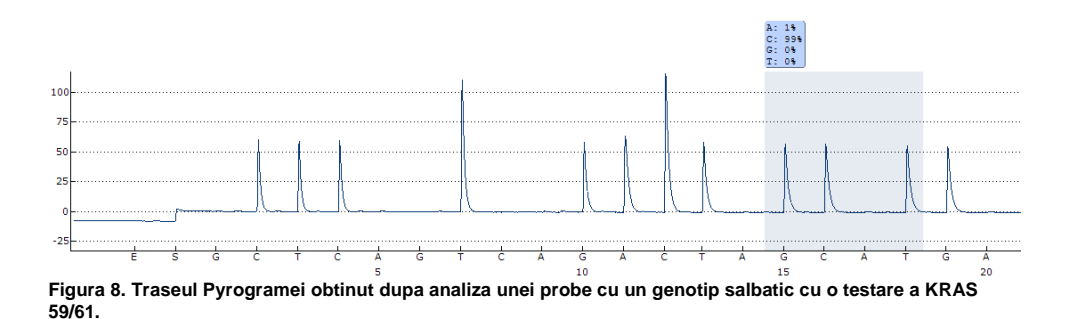

Rezultate representative ale Pyrogramei sunt date in [Figura 8](#page-41-0) pana la [Figura 15](#page-43-0).

<span id="page-41-0"></span>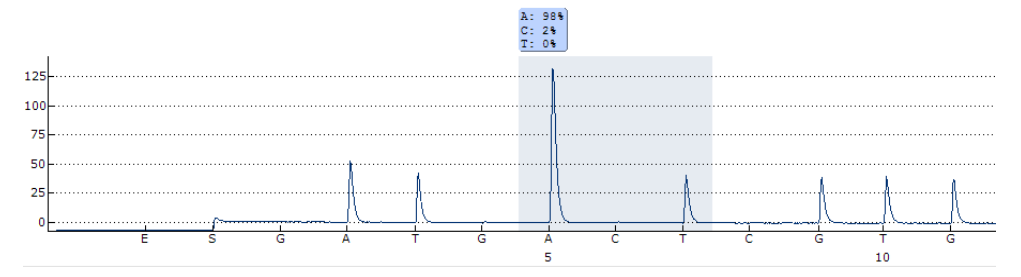

**Figura 9. Traseul Pyrogramei obtinut dupa analiza unei probe cu un genotip salbatic cu o testare KRAS 117.**

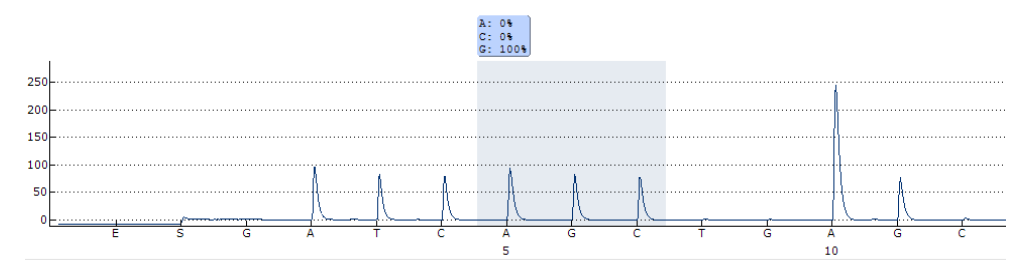

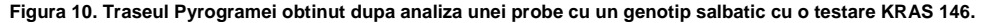

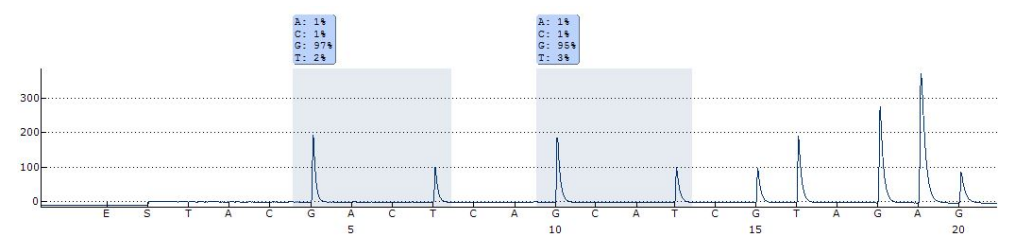

**Figura 11. Traseul Pyrogramei obtinut dupa analiza unei probe cu un genotip salbatic cu o testare NRAS 12/13.**

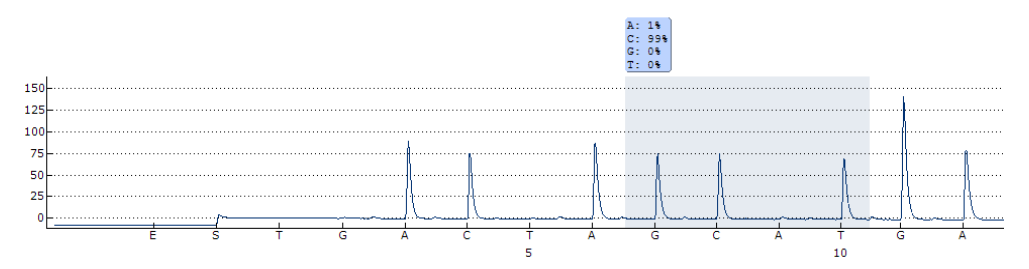

**Figura 12. Traseul Pyrogramei obtinut dupa analiza unei probe cu un genotip salbatic cu o testare NRAS 59.**

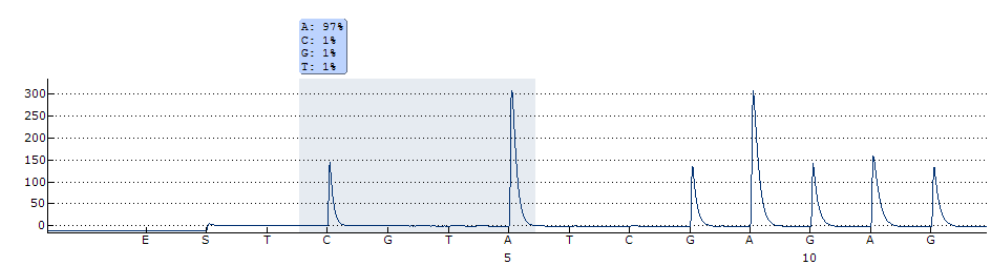

**Figura 13. Traseul Pyrogramei obtinut dupa analiza unei probe cu un genotip salbatic cu o testare NRAS 61.**

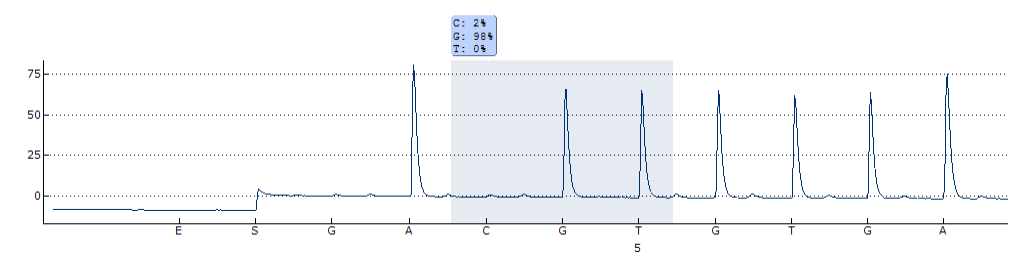

**Figura 14. Traseul Pyrogramei obtinut dupa analiza unei probe cu un genotip salbatic cu o testare NRAS 117.**

<span id="page-43-0"></span>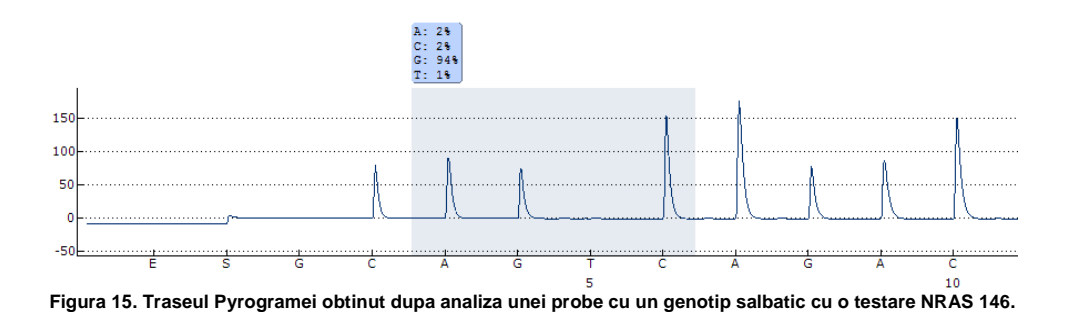

## Ghid de remediere a erorilor

Acest ghid poate fi util in solutionarea oricaror probleme ce pot aparea. Pentru mai multe informatii vedeti si pagina cu Intrebari Adresate Frecvent din cadrul Centrului de Suport Tehnic al dumneavoastra: **[www.qiagen.com/FAQ/FAQList.aspx](http://www.qiagen.com/FAQ/FAQList.aspx)**. Oamenii de stiinta de la QIAGEN Technical Services [Servicii Tehnice QIAGEN] sunt intotdeauna gata sa va raspunda cu placere la orice fel de intrebari despre informatiile si protocoalele din acest manual sau despre tehnologiile de testare si prelevare de probe (pentru informatii de contact, vezi de asemenea coperta din spate sau vizitati **[www.qiagen.com](http://www.qiagen.com/)**).

#### **Observatii si sugestii**

### **Rezultate "Check" sau "failed"**

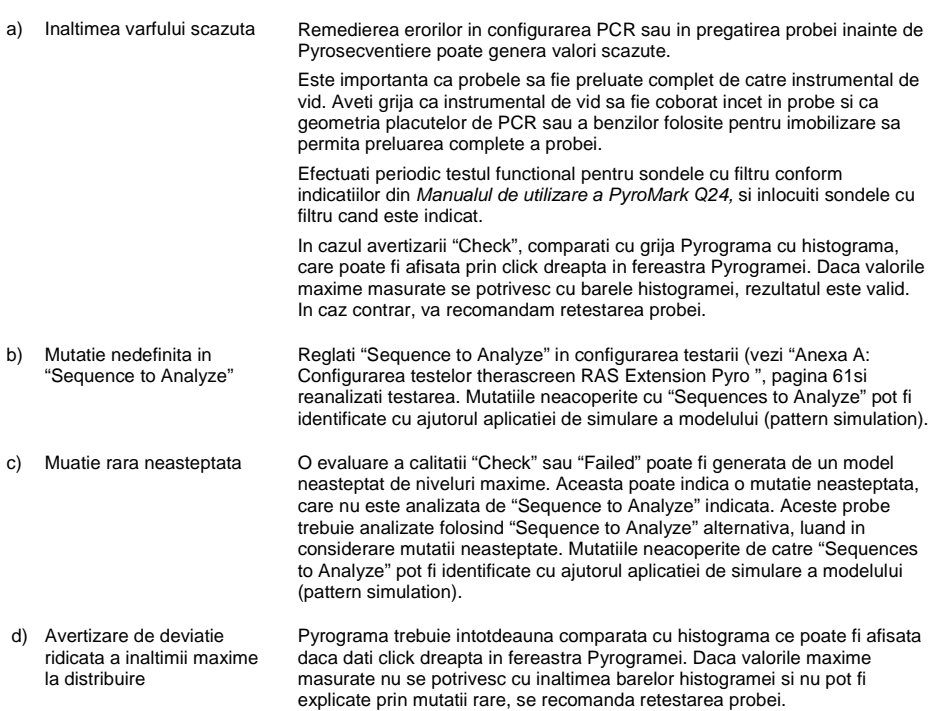

#### **Observatii si sugestii**

#### **Fundal ridicat**

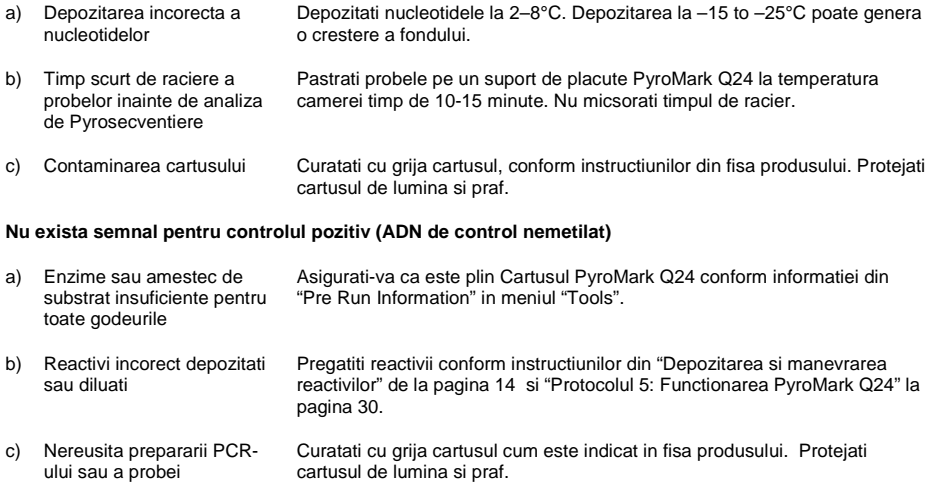

## Controlul calitatii

In conformitate cu Sistemul de management al Calitatii al QIAGEN, certificate ISO, fiecare lot de *therascreen* RAS Extension Pyro este testat pentru specificatiile prestabilite pentru asigurarea calitatii consistente a produsului.

## Limitari

Testul este proiectat pentru a detecta 37 de mutatii la nivelul genelor KRAS sau NRAS. Probele cu rezultate raportate drept ""Nici o mutatie detectata" pot gazdui mutatii ale KRAS sau NRAS nedetectate de catre test.

Detectarea mutatiilor depinde de integritatea probei si de cantitatea de ADN amplificabil present in proba.

Kitul *therascreen* RAS Extension Pyro se foloseste intr-o procedura ce implica o reactie in lant a polimerazei (PCR). Ca si in cadrul tuturor procedurilor PCR, probele pot fi contaminate de catre surse externe de ADN din mediul unde se face testarea si de catre ADN-ul din controlul pozitiv. Procedati cu grija pentru a evita contaminarea probelor si amestecurilor de reactivi de reactie.

Orice rezulate de diagnostic generate trebuie sa fie interpretate in corelare cu alte date clinice sau de laborator.

Este responsabilitatea utilizatorului de a valida performanta sistemului pentru orice tip de procedura folosita in laboratorul lui, care nu sunt acoperite de catre studiile de performanata ale QIAGEN.

## Caracteristici de performanta

## Limita de blanc si limita de detectie

Limita de blanc (LOB) si limita de detectie (LOD) au fost determinate pentru un numar de mutatii folosind amestecurile de plasmide (Tabelul 10). LOB si LOD au fost determinate in conformitate cu recomandarile Institutului pentru Standarde Clinice si de Laborator (CLSI), Ghidul EP17-A "Protocolul pentru determinarea limitelor de detectare si a limitelor de cuantificare; ghid aprobat". Erorile α si β (fals pozitiv, respectiv fals negativ) au fost stabilite la 5%. Valorile LOB reprezinta frecventa masurata obtinuta cu o mostra de tip salbatic. Valorile LOD reprezinta cel mai scazut semnal (frecventa masurata) care poate fi considerata a fi pozitiva pentru respectiva mutatie.

| Substituirea acidului<br>nucleic | Substituirea aminoacidului | LOB<br>(% unitati) | LOD<br>(% unitati)  | <b>COSMIC ID*</b><br>(V70) |
|----------------------------------|----------------------------|--------------------|---------------------|----------------------------|
| KRAS codon 59 (GCA)              |                            |                    |                     |                            |
| 175G>A                           | A59T                       | 0.5                | 3.5                 | 546                        |
| 176C>G                           | A59G                       | 0.5                | 3.5                 | 28518                      |
| KRAS codon 61 (CAA)              |                            |                    |                     |                            |
| 183A>C                           | Q61H                       | 0.8                | 2.8                 | 554                        |
| 182A > T                         | Q61L                       | 1.2                | 3.1                 | 553                        |
| 182A>G                           | Q61R                       | 1.6                | 3.5                 | 552                        |
| 183A > T                         | Q61H                       | 0.7                | 2.6                 | 555                        |
| 181C>G                           | Q61E                       | 1.2                | 3.1                 | 550                        |
| KRAS codon 117 (AAA)             |                            |                    |                     |                            |
| 351A > C                         | <b>K117N</b>               | 1.0                | 4.0                 | 19940                      |
| 351A>T                           | <b>K117N</b>               | 3.6                | 7.1                 | 28519                      |
| KRAS codon 146 (GCA)             |                            |                    |                     |                            |
| 436G>A                           | A146T                      | 2.7                | 6.6                 | 19404                      |
| 436G>C                           | A146P                      | 1.8                | 4.8                 | 19905                      |
| 437C>T                           | A146V                      | 2.1                | 5.1                 | 19900                      |
| NRAS codon 12 (GGT)              | G12S                       | 1.4                | 3.4                 | 563                        |
| 34G>A                            |                            |                    |                     |                            |
| 34G>T                            | G12C                       | 0.6                | 2.5                 | 562                        |
| 34G>C                            | G12R                       | 0.4                | 2.4                 | 561                        |
| 35G > A                          | G12D                       | 1.8                | 3.8                 | 564                        |
| 35G>T                            | G12V                       | 3.8                | 8.8                 | 566                        |
| 35G > C                          | G12A                       | 0.5                | 2.5                 | 565                        |
| NRAS codon 13 (GGT)              |                            |                    |                     |                            |
| 37G>A                            | G13S                       | 1.2                | 3.2                 | 571                        |
| 37G>T                            | G13C                       | 1.2                | 3.2 $(4)^{\dagger}$ | 570                        |
| 37G > C                          | G13R                       | 0.3                | 2.3                 | 569                        |
| 38G > A                          | G13D                       | 0.8                | 2.8                 | 573                        |
| 38G>T                            | G13V                       | $0.0\,$            | $2(5)^{\dagger}$    | 574                        |
| 38G > C                          | G13A                       | 0.8                | 2.8                 | 575                        |
| NRAS codon 59 (GCT)              |                            |                    |                     |                            |
| 175G>A                           | A59T                       | 3.8                | 6.9                 | 578                        |
| 176C>G                           | A59G                       | 0.0                | 3.0                 |                            |

<span id="page-48-0"></span>**Tabelul 10. LOB si LOD determinat pentru mutatii specifice**

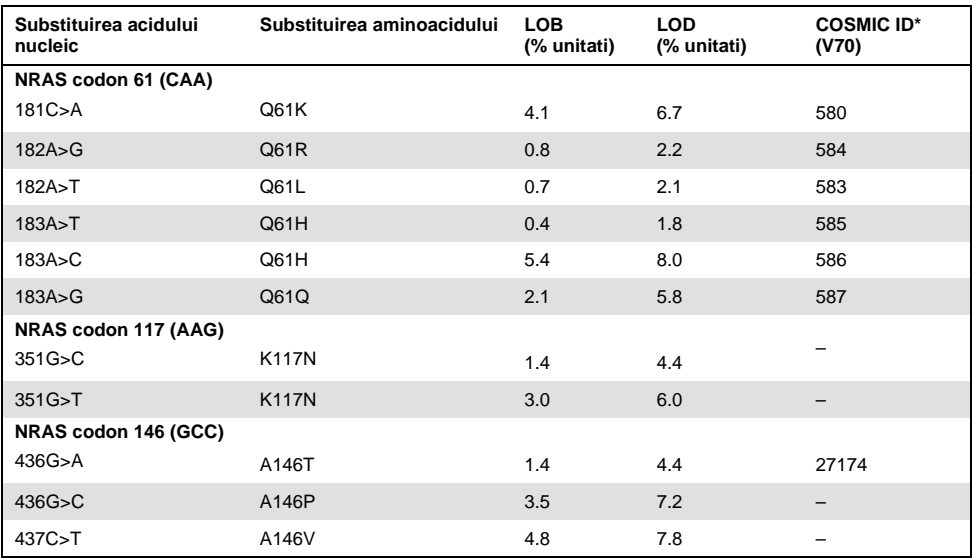

\* Din Catalogul Mutatiilor Somatice in Cancer, disponibil on-line de la Institutul Sanger pe at **www.sanger.ac.uk/genetics/CGP/cosmic/.**

† Nivelul cel mai scazut de mutatie intr-o proba ce a rezultat intr-o frecventa masurata ≥LOD.

### Mutatiile GGT >TGT si GGT > GTT in codonul 13 NRAS

Pentru aceste mutatii, masuratorile de blanc au fost majoritar in procent de 0 la suta unitati, rezultand o distributie de tip non-Gaussian. LOD a fost astfel determinate folosind o alta metoda, conform recomandarilor din CLSI Guideline EP17-A. Cel mai mic semnal care indica prezenta unei mutatii (LOD) in aceste pozitii a fost setat la 2 unitati procentuale deasupra respectivului nivel de referinta definit de percentila 95 a masuratorilor in blanc. La analiza unei probe cu nivelul de mutatie dat in paranteze in Tabelul 9, 95% din rezultate (n+72) dau un semnal ce poate fi privit drept pozitiv (≥LOD). Pentru LOB/LOD vezi [Tabelul](#page-48-0)  [10.](#page-48-0)

**Nota:** Primerii de PCR si Pyrosecventiere pentru codonii 12, 13 si 61 NRAS sunt luati fara modificari din kitul *therascreen* NRAS Pyro (cat. no. 971530). Datele de performanta pentru acesti codoni raman nemodificate.

### Liniaritate

Liniaritatea a fost determinata folosind amestecuri de plasmide cu de secvente de tip salbatic sau mutatii 176C>G in codonul 59 KRAS, 351A>T in codonul 117 KRAS, 436G>C in codonul 146 KRAS, 34G>A in codonul 12 NRAS, 37G>A in codonul 13 NRAS, 175G>A in codonul 59 NRAS, 182A>G in codonul 61 NRAS, 351G>C in codonul 117 NRAS, si 437C>T in codonul 146 NRAS. Plasmidele au fost amestecate proportional pentru a produce patru niveluri mutationale (5, 10, 30 si 50%). Fiecare amestec a fost analizat cu trei loturi diferite a kitului *therascreen* RAS Extension Pyro in 3 testari de Pyrosecventiere cu trei replici fiecare.

Rezultatele ( $n = 9$  pentru fiecare nivel de mutatie) au fost analizate in conformitate cu Ghidul EP6-A2 "Evaluarea linearitatii procedurilor de masurare cantitative: o abordare statistica; ghid aprobat" utilizand Softul Analyse-it® v2.21. Aceste rezultate sunt prezentate in [Figura 16](#page-51-0).

Rezultatele au fost lineare intr-o neliniaritate permisa de 5% unitati, in gama testata nivelul mutatiei fiind de la 5–50%. Rezultate similar au fost obtinute pentru toate mutatiile acoperite in codonii 59 KRAS, 117, 146, si codonii NRAS 12, 13, 59, 61, 117 si 146.

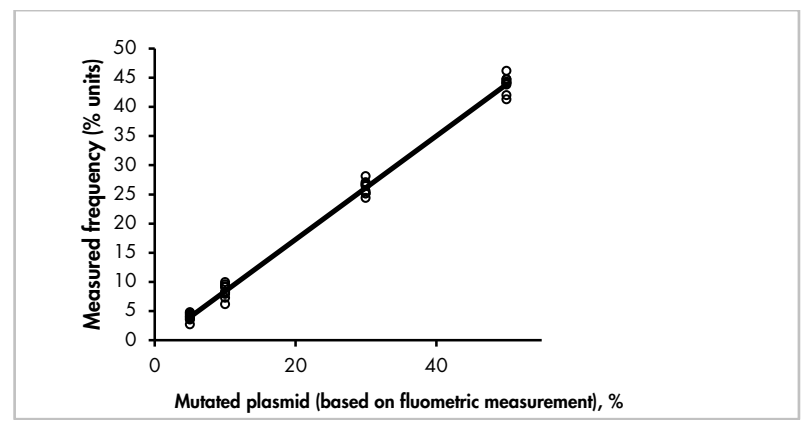

<span id="page-51-0"></span>**Figura 16. Liniaritatea mutatiei 176C>G in codonul 59 KRAS.**

Rezultate similare au fost obtinute pentru toate mutatiile acoperite din codonii 59, 117, 146 KRAS, si din codonii 12, 13, 59, 61, 117 si 146 NRAS.

### Precizie

Datele privind precizia permit stabilirea variabilitatii totale a testelor si au fost obtinute in trei niveluri diferite prin analizarea amestecurilor de plasmide mentionate mai sus, cu trei replici fiecare.

Repetabilitatea (variabilitatea intra-testare si inter-lot) a fost calculata in baza datelor pentru determinarea linearitatii (trei incercari in aceeasi zi folosind loturi diferite ale kitului *therascreen* RAS Extension Pyro). Precizia intermediara (variabilitatea intra-laborator) a fost stabilita in trei incercari in acelasi laborator in trei zile diferite. Testele au fost realizate de operatori diferiti, folosind instrumente PyroMark Q24, si deasemenea si mai multe kituri de *therascreen* RAS Extension Pyro. Reproductibilitatea (variabilitatea inter-laborator) a fost calculata prin doua incercari in doua laboaratoare independente, si folosind diferite loturi ale kitului *therascreen* RAS Extension Pyro Kit.

Estimarile de precizie sunt exprimate ca deviatie standard a frecventelor masurate de mutatie in % unitati (Tabelul 11).

| % plasmida                          | Repetabilitate |     | Precizie intermediara |     | Reproductibilitate |     |
|-------------------------------------|----------------|-----|-----------------------|-----|--------------------|-----|
| mutanta <sup>†</sup>                | <b>Medie</b>   | SD  | Mean                  | SD  | Mean               | SD  |
| 176C>G in KRAS codon 59             |                |     |                       |     |                    |     |
| 5                                   | 4.0            | 0.7 | 3.8                   | 0.6 | 4.2                | 1.1 |
| 10                                  | 8.4            | 1.2 | 8.5                   | 1.0 | 8.4                | 1.4 |
| 30                                  | 26.1           | 1.2 | 26.3                  | 1.1 | 26.8               | 1.2 |
| 50                                  | 43.9           | 1.5 | 44.0                  | 0.7 | 43.7               | 1.3 |
| 351A>T in KRAS codon 117            |                |     |                       |     |                    |     |
| 5                                   | 5.5            | 1.6 | 5.5                   | 2.2 | 7.1                | 2.0 |
| 10                                  | 11.0           | 1.7 | 10.8                  | 1.4 | 12.5               | 2.9 |
| 30                                  | 30.6           | 1.7 | 30.6                  | 2.0 | 31.9               | 2.7 |
| 50                                  | 52.8           | 2.0 | 53.5                  | 1.3 | 54.5               | 1.6 |
| 436G>C in KRAS codon 146            |                |     |                       |     |                    |     |
| 5                                   | 4.2            | 0.6 | 4.1                   | 0.5 | 3.7                | 1.2 |
| 10                                  | 9.6            | 0.9 | 9.1                   | 0.9 | 8.6                | 1.3 |
| 30                                  | 29.0           | 0.9 | 28.8                  | 1.0 | 28.1               | 1.1 |
| 50                                  | 47.5           | 1.5 | 46.8                  | 0.7 | 45.6               | 1.9 |
| 34G>A in NRAS codon 12 <sup>†</sup> |                |     |                       |     |                    |     |
| 5                                   | 7.5            | 1.2 | 7.3                   | 1.0 | 6.7                | 1.3 |
| 10                                  | 14.6           | 1.3 | 13.5                  | 1.1 | 13.7               | 1.3 |
| 30                                  | 37.8           | 1.9 | 37.9                  | 1.5 | 36.1               | 2.9 |
| 50                                  | 59.8           | 1.7 | 60.4                  | 2.0 | 57.5               | 3.1 |
| 175G>A in NRAS codon 59             |                |     |                       |     |                    |     |
| 5                                   | 7.8            | 0.9 | 7.3                   | 0.5 | 7.1                | 1.3 |
| 10                                  | 11.9           | 1.0 | 11.6                  | 2.0 | 12.5               | 1.7 |
| 30                                  | 29.5           | 1.1 | 29.6                  | 1.2 | 29.9               | 1.9 |
| 50                                  | 49.0           | 1.1 | 48.3                  | 1.3 | 48.9               | 1.4 |
| 182A>G in NRAS codon 61             |                |     |                       |     |                    |     |
| 5                                   | 6.4            | 0.9 | 6.8                   | 0.7 | 7.2                | 1.0 |
| 10                                  | 11.7           | 0.9 | 11.8                  | 1.1 | 11.8               | 1.0 |

**Tabelul 11. Precizia mutatiilor\***

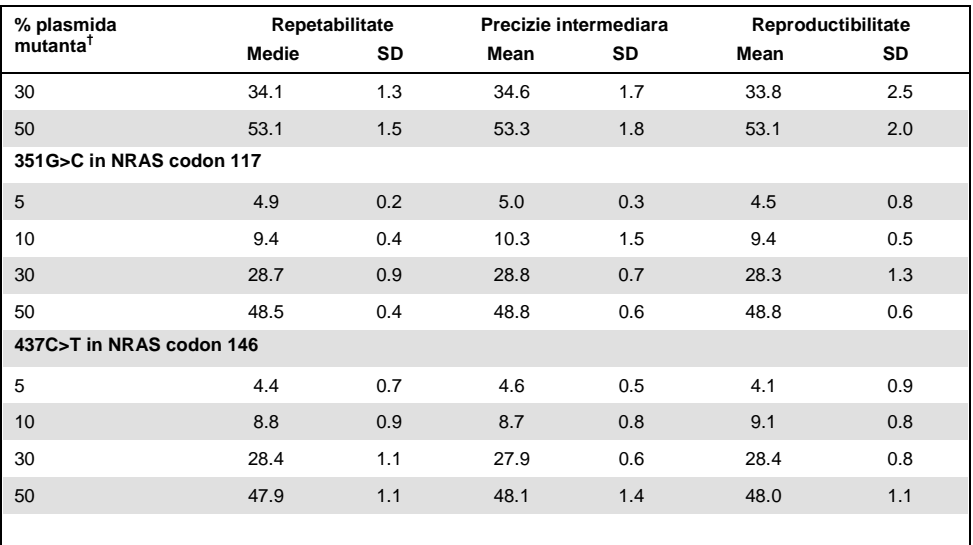

\* Toate valoriile sunt exprimate in unitati %. SD: deviatia standard (n = 9 pentru repetabilitate si precizie intermediara, n = 12 pentru reproductibilitate).

 $^{\dagger}$  Bazat pe masuratoarea fluormetrica OD<sub>260</sub>., pentru 34G>A in codonul 12 NRAS.

### Evaluarea diagnosticului

Kitul *therascreen* RAS Extension Pyro a fost evaluat in comparatie cu secventierea Sanger in doua studii diferite.

Un studiu initial a fost realizat initial pentru evaluarea kitului *therascreen* NRAS Pyro in comparative cu secventierea Sanger. A fost extras ADN din 100 de tumori fixate cu formalina si incastrate in parafina (FFPE) de maduva osoasa si analizate pentru mutatii in codonii ADN 12/13, si codonul 61.

Deoarece testele acoperind codonii 12/13 si 61 NRAS din kitul *therascreen* NRAS Pyro sunt incluse in kitul *therascreen* RAS Extension Pyro fara modificari, rezultatele sunt prezentate din evaluarea kitului *therascreen* NRAS Pyro Kit.

In alt doilea studiu,a fost extras ADN din 110 tumori mCRC fixate cu formalina si incastrate in parafina (FFPE), si analizate pentru mutatii in codonii 59, 61, 117 si 146 ai genelor umane NRAS. Mutatiile de frecventa scazuta au fost analizate folosind ADN plasmidic, imbogatit cu FFPE ADN de tip salbatic.

In ambele studii, ADN-ul a fost izolat folosind kitul QIAamp DNA FFPE Tissue, si apoi analizat folosind testele incluse in kitul *therascreen* RAS Extension Pyro, pe instrumentul PyroMark Q24. Pentru secventierea Sanger a fost folosit Analizorul Genetic Applied Biosystems® 3730xl.

#### Evaluarea codonilor 12, 13 si 61 NRAS

Din cele 100 de probe analizate prin secventierea Sanger, statusul mutational a fost determinat in 97 de probe atat pentru codonul 12/13, cat si pentru codonul 61. In patru din cele 100 de probe, a fost detectata o mutatie in codonul 12 sau codonul 13 prin secventierea Sanger.

In doua din cele 100 de probe, statusul mutational a fost reprodus folosind kitul *therascreen* NRAS Pyro, si nu s-a raportat nici o mutatie. Rezultatele sunt illustrate in [Tabelul 12.](#page-55-0) In codonul 61 nu s-a detectat nici o mutatie.

Cu exceptia probelor care au esuat in una sau in ambele metode, Kitul *therascreen* NRAS Pyro si secventierea Sanger au indicat o concordant a rezultatelor de 98% si 100% pentru codonii 12/13 si codonul 61; (vezi [Tabelul 12\)](#page-55-0).

|                                     |                                      | <b>Secventiere Sanger</b>            |                                |                 |                   |                |  |
|-------------------------------------|--------------------------------------|--------------------------------------|--------------------------------|-----------------|-------------------|----------------|--|
|                                     |                                      | <b>Mutant in</b><br>codonul<br>12/13 | <b>Mutant</b> in<br>codonul 61 | <b>Salbatic</b> | <b>Necunoscut</b> | <b>Total</b>   |  |
|                                     | <b>Mutant in</b><br>codonul<br>12/13 | 2                                    |                                |                 |                   | $\overline{2}$ |  |
| <i>therascreen</i> NRAS<br>Pyro Kit | <b>Mutant in</b><br>codonul 61       |                                      |                                |                 |                   |                |  |
|                                     | <b>Salbatic</b>                      | 2                                    |                                | 90              | 3                 | 95             |  |
|                                     | <b>Necunoscut</b>                    |                                      |                                | 3               |                   | 3              |  |
|                                     | <b>Total</b>                         | 4                                    |                                | 93              | 3                 | 100            |  |

<span id="page-55-0"></span>**Tabelul 12. Rezultatele probelor analizate pentru NRAS 12, 13, si 61**

Evaluarea codonului 59, 61, 117, 146 KRAS si codonului 59, 117, 146 NRAS

A fost extras ADN din 110 tumori mCRC fixate cu formalina si incastrate in parafina (FFPE), si analizate pentru mutatii in codonii 59, 61, 117 si 146 ai genelor umane KRAS si 146 a genei umane NRAS. Datorita abundentei scazute in probele clinice, toate mutatiile acoperite de Kitul *therascreen* RAS Extension au fost analizate in 56 de probe suplimentare folosind ADN plasmidic imbogatit cu FFPE ADN de tip salbatic.Toate mutatiile au fost gasiteprin ambele metode, Pyro si Secventierea Sanger.

Din cele 166 de probe analizate, au fost gasite concordante intre rezultatele de ansamblu pentru 137 de probe (83%) intre Kitul *therascreen* RAS Extension Pyro si Secventierea Sanger.

Cazurile discordante pot fi explicate datorita mai multor factori.

Datorita fondului ridicat, 20 de probe au esuat analizei de Secventiere Sanger NRAS 59.

Secventierea Sanger nu a detectat mutatiile in KRAS 59 si KRAS 61 in probele 1 si 3. Toate patru mutatiile au avut rezultate de frecventa joasa prin Pyrosecventiere (7.5– 13.1%). Aceasta se poate explica prin sensibilitatea scazuta a Secventierii Sanger (15– 20%) comparativ cu Pyrosecventierea (5%) (2). Toate celelalte probe valide au fost de tip salbatic prin ambele tehnici.

O proba a fost raportata drept necunoscuta pentru Pyrosecventiere datorita unei mutatii duble detectate (KRAS 59 – 61).

Patru probe continand ADN plasmidic imbogatit au aratat o mutatie suplimentara A>G la nivelul pozitie de secventiere KRAS 350, mutatie neacoperita de Kitul *therascreen* RAS Extension Pyro. Mutatiile au fost detectate prin analiza manuala.

|                 |                          | <b>KRAS</b><br>59 | <b>KRAS</b><br>61 | <b>KRAS</b><br>117 | <b>KRAS</b><br>146 | <b>KRAS</b> <sup>a</sup> | <b>NRAS</b> <sup>b</sup> | wt             | UK           | <b>Total</b>   |
|-----------------|--------------------------|-------------------|-------------------|--------------------|--------------------|--------------------------|--------------------------|----------------|--------------|----------------|
|                 | KRAS 59                  | 8                 |                   |                    |                    |                          |                          |                | 1            | 9              |
|                 | KRAS <sub>61</sub>       |                   | 6                 |                    |                    |                          |                          | $\overline{2}$ | $\mathbf{1}$ | 9              |
| š               | <b>KRAS 117</b>          |                   |                   | $\overline{4}$     |                    |                          |                          |                |              | 4              |
| therascreen RAS | <b>KRAS 146</b>          |                   |                   |                    | 3                  | $\overline{4}$           |                          |                |              | $\overline{7}$ |
|                 | <b>KRAS</b> <sup>a</sup> |                   |                   |                    |                    | 16                       |                          |                |              | 16             |
| Extension Pyro  | <b>NRAS</b> <sup>b</sup> |                   |                   |                    |                    |                          | 28                       |                |              | 28             |
|                 | wt                       |                   |                   |                    |                    |                          |                          | 71             | 16           | 87             |
|                 | <b>UK</b>                | 1                 |                   |                    |                    |                          |                          | 3              | 2            | 6              |
|                 | <b>Total</b>             | 9                 | 6                 | 4                  | 3                  | 20                       | 28                       | 76             | 20           | 166            |

**Tabelul 13. Rezultatele probelor analizate pentru codonii 59, 61, 117, 146 KRAS si codonii 59, 117, 146.**

UK: Necunoscut; wt: Salbatic.

<sup>a</sup> probe KRAS imbogatite purtADN ambele mutatii KRAS 117 si 146 .

b probe NRAS imbogatite purtADN mutatii pentru NRAS 59, 117 si 146.

\* O proba a fost detectata mutant pentru KRAS 146dar a aratat rezultat invalid pentru NRAS 117.

Sensibilitatea si specificitatea testelor per codon este raportata in Tabelul14.

|                  | <b>Sensibilitate</b> | <b>Specificitate</b> | Mutatia acoperita                      |
|------------------|----------------------|----------------------|----------------------------------------|
| Mutatia KRAS 59  | 100%                 | 99%                  | 175G>A / 176C>G                        |
| Mutatia KRAS 61  | 100%                 | 97%                  | 181C>G / 182A>T / 183A>C /<br>183A > T |
| Mutatia KRAS 117 | 100%                 | 100%                 | 351A > C / 351A > T                    |
| Mutatia KRAS 146 | 100%                 | 100%                 | 436G>A / 436G>C / 437C>T               |
| Mutatia NRAS 59  | 100%                 | 100%                 | 175G>A / 176C>G                        |
| Mutatia NRAS 117 | 100%                 | 100%                 | $351$ G $>$ C / $351$ G $>$ T          |
| Mutatia NRAS 146 | 100%                 | 100%                 | 436G>A / 436G>C / 437C>T               |

**Tabelul 14. Sensibilitatea si specificitatea testelor pentru codonii 59, 61, 117, 146 KRAS si a codonii 59, 117, 146 NRAS assays**

**Nota**: In toate testele pentru determinarea caracteristicilor de performanta, semnalul a fost de peste 30RLU, asa cum se obtine in mod obisnuit din 10 ng de ADN izolat din tesuturi fixate in formalina si incastrate in parafina (FFPE). Datele de la Pyrosecventiere au fost analizate folosind Raportul RAS Extension Plug-in pentru codonii 59, 117, 146 KRAS si codonii 59, 117 si 146 NRAS.

## Referinte

- 1. Douillard, J.Y., Oliner, K.S., Siena, S., Tabernero, J., Burkes, R., Barugel, M., et al. (2013) Panitumumab-FOLFOX4 treatment ADN RAS mutations in colorectal cancer. N. Engl. J. Med. **369**, 1023.
- 2. Tsiatis, A.C., Norris-Kirby, A., Rich, R.G., Hafez, M.J., Gocke, C.D., Eshleman, J.R., et al. (2010) Comparison of Sanger sequencing, pyrosequencing, ADN melting curve analysis for the detection of *KRAS* mutations: diagnostic ADN clinical implications. J. Mol. Diagn. **12**, 425.

## **Simboluri**

Urmatoarele simboluri pot aparea pe ambalaj si etichete:

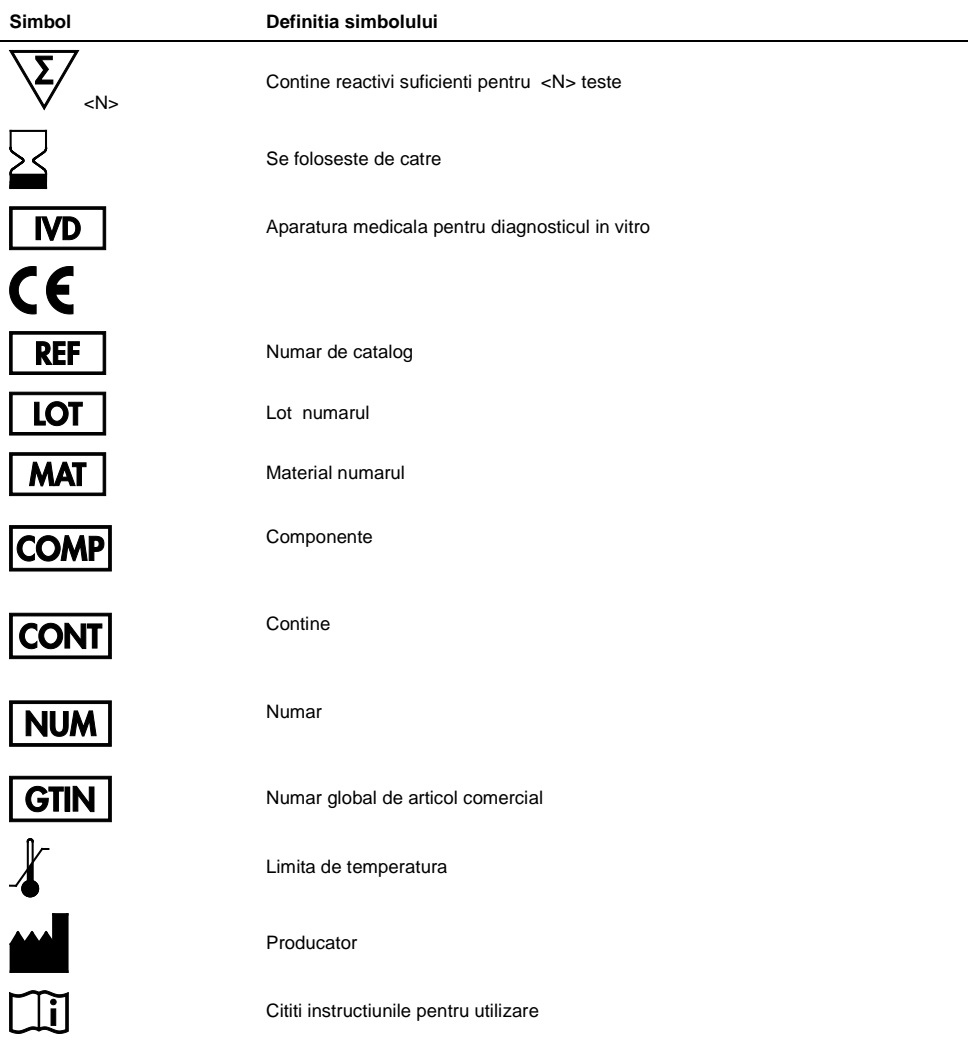

Atentie

## Informatii de contact

Asistenta tehnica si mai multe informatii veti gasi la Centrul nostrum de Suport Tehnic la **www.qiagen.com/Support**, telefon 00800-22-44-6000, sau contactADN unul di departamentele Qiagen de Serviciu Tehnic sau la distribuitorii locali (vezi coperta din spate sau vizitati site-ul **www.qiagen.com**).

# <span id="page-60-0"></span>Anexa A: Configurarea testelor *therascreen* RAS Extension Pyro

Daca s-a realizat instalarea Raportului RAS Extension Plug-in, setarile predefinite pentru testarile codonii 59/61, 117, 146 KRAS si codonii 12/13, 59, 61, 117 si 146 NRAS sunt disponibile in browser-ul de shortcut al Softului PyroMark Q24. Urmati pasii "Example Files/PyroMark Setups/RAS Extension". In acest caz, pasii urmatori nu este nevoie sa ii efectuati.

Raportul RAS Extension Plug-in poate sa fie descarcat de la pagina de catalog relevanta de pe site-ul **www.qiagen.com** sub tab-ul "Product Resources" din sectiunea Protocol Files.

Recomandam ferm folosirea Raportului RAS Extension Plug-in fata de analiza manuala.

Dupa instalarea Raportului Plug-in sau de fiecare data cand se instaleaza un nou program de soft sau upgradare pe computer, trebuie verificata functionarea corecta a plug-in asa cum este descrisa in Ghidul Rapid RAS Extension Plug-In.

Daca Raportul Extension Plug-in nu a fost instalat, configurarea testarilor trebuie realizata manual inainte de pornirea testarii *therascreen* RAS Extension Pyro pentru prima data. Configurati testarea pentru codonii 59/61, 117, ADN 146 KRAS si pentru codonii 12, 13, 59, 61, 117 ADN 146 NRAS folosind Softul PyroMark Q24, asa cum se descrie mai jos.

### Procedura

- 1. Apasati din toolbar si selectati "New AQ Assay".
- 2. Tabelul 15 arata "Sequences to Analyze" pentru a analiza toate cele opt teste RAS Extension Pyro. Introduceti secventa specifica in campul "Sequence to Analyze".
- 3. "Sequence to Analyze" poate fi schimbata dupa testare, pentru a analiza mutatiile pentru diferite pozitii (vezi "Protocolul [6: Analiza unei testari de PyroMark](#page-32-0) Q24", pagina [33\)](#page-31-0).
- 4. Pentru a verifica daca sunt prezente mutatii in alte nucleotide, se schimba "Sequence to Analyze" conform Tabelul 15. Schimbarea "Sequence to Analyze" este posibila dupa testare (daca nu este blocata).

**Nota:** Asigurati-va ca pragul pentru inaltimea valorii maxime este setat la 30 RLU. In plus, asigurati-va ca factorul de reductie a inaltimii maxime (A-peak) este setat la 0.86 pentru analiza codonului 61 NRAS.

- 5. Introduceti manual specificatiile testarii "Dispensation Order" din Tabelul 15. **Nota:** Nu folositi butonul "Generate Dispensation Order". Ambele, "Sequence to Analyze" si "Dispensation Order" trebuie introduse manual.
- 6. Apasati pe tab-ul "Analysis Parameters" si mariti "Peak Height Threshold Required peak height for Passed quality:" la 30.
- 7. Apasati in toolbar, si salvati testarea ca "*KRAS 59/61*" or "*KRAS 117"* sau "*KRAS 146*" sau "*NRAS 12/13*" sau "*NRAS 59*" sau "*NRAS 61*" sau "*NRAS 117*" sau "*NRAS 146*".

| therascreen RAS<br><b>Extension assay</b> | Sequence to analyze       | <b>Dispensation order</b> |
|-------------------------------------------|---------------------------|---------------------------|
| KRAS 59/61                                | <b>CTCDTGACCTGCTGT</b>    | GCTCAGTCAGACTAGCATGA      |
| <b>KRAS 117</b>                           | <b>ATAAHTGTGA</b>         | <b>GATGACTCGTG</b>        |
| <b>KRAS 146</b>                           | ATCAVCAAAGA               | <b>GATCAGCTGAGC</b>       |
| <b>NRAS 12/13</b>                         | <b>GNTGNTGTTGGGAAAAGC</b> | TACGACTCAGCATCGTAGAG      |
| <b>NRAS 59</b>                            | <b>ACAGNTGGAC</b>         | <b>TGACTAGCATGA</b>       |
| NRAS <sub>61</sub>                        | CNAGAAGAGTA               | <b>TCGTATCGAGAG</b>       |
| <b>NRAS 117</b>                           | <b>ABTGTGATTT</b>         | <b>GACGTGTGA</b>          |
| <b>NRAS 146</b>                           | CANCCAAGACCA              | <b>GCAGTCAGAC</b>         |
|                                           |                           |                           |

**Tabelul 15. Configurarea testarii: "Sequence to analyze" si "Dispensation order" pentru opt teste ale kitului**  *herascreen* **RAS extension Pyro** 

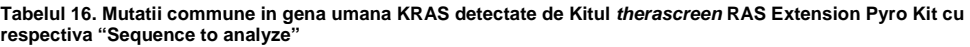

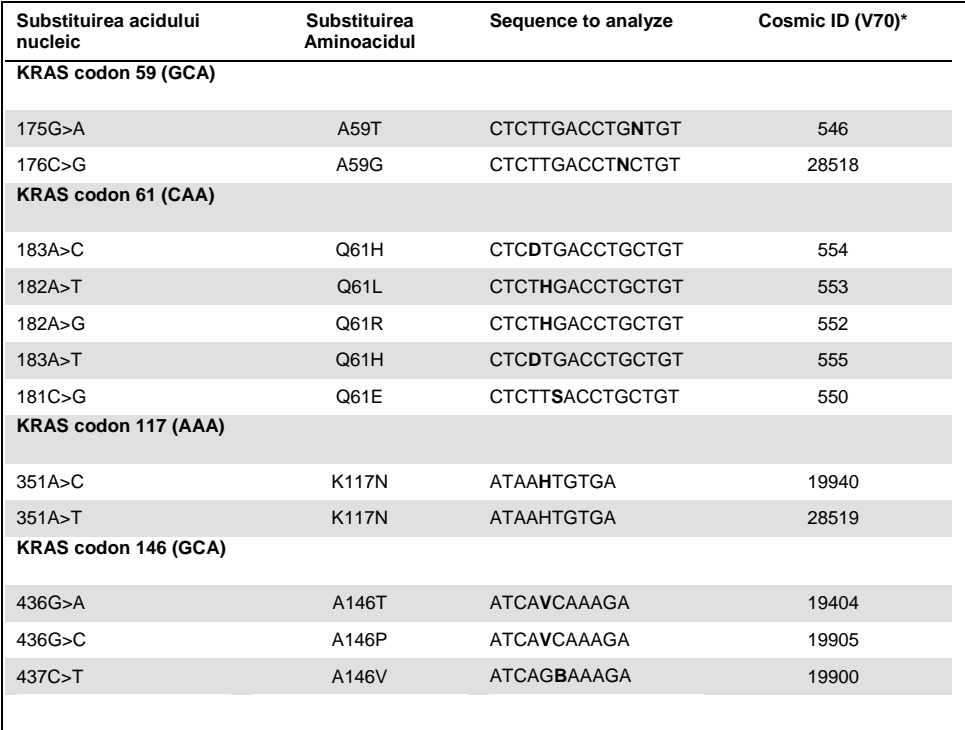

\* Din Catalogul Mutatiilor Somatice in Cancer, disponibil on-line de la Institutul Sanger pe at **www.sanger.ac.uk/genetics/CGP/cosmic/.**

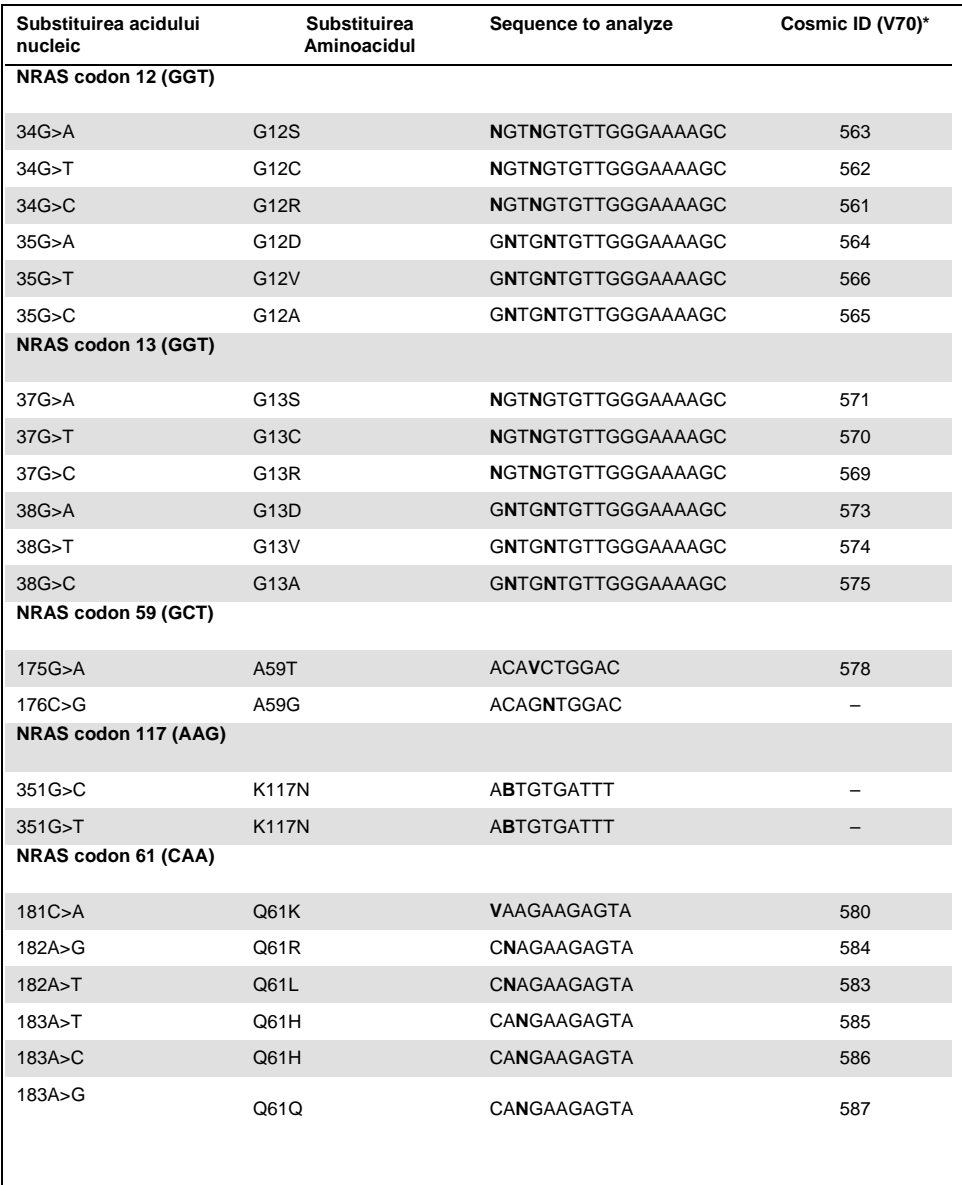

#### **Tabelul 17. Mutatii commune in gena umana NRAS detectate de Kitul** *therascreen* **RAS Extension Pyro cu respective "Sequence to analyze"**

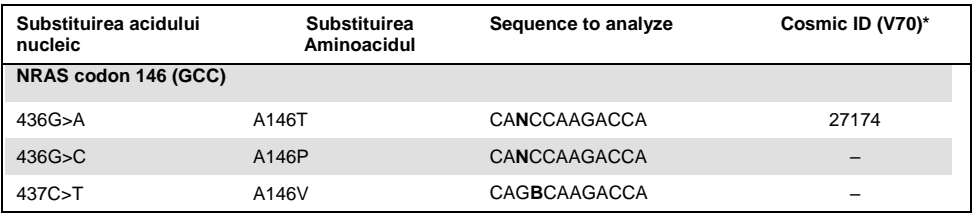

\* Din Catalogul Mutatiilor Somatice in Cancer, disponibil on-line de la Institutul Sanger pe at **www.sanger.ac.uk/genetics/CGP/cosmic**/.

# Anexa B: Golirea containerului si canalelor pentru deseuri

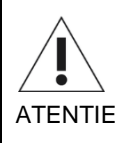

Substante chimice periculoase

Solutia de denaturare folosita pe statia de lucru in vid contine hidroxid de sodium, care irita ochii si pielea.

Se vor purta intotdeauna manusi de protective, ochelari de protective si un halat de laborator.

Organul responsabil (ex. directorul laboratorului) trebuie sa ia masurile de precatutie necesare pentru a se asigura ca spatial de lucru inconjurator este sigur si ca operatorii instrumentului nu sunt expusi unor niveluri periculoase ale substantelor toxice (chimice sau biologice) asa cum sunt ele definite in Fisele Tehnice de Securitate (SDSs) sau documentele OSHA,\* ACGIH,† sau COSHH‡ .

Sistemul de ventilatie pentru fum si aruncarea deseurilor trebuie sa corespunda tuturor regulamentelor si legilor nationale, statale si locale privind sanatatea si siguranta.

\* OSHA: Administratia de Siguranta si Sanatate Ocupationala (Statele Unite ale Americii).

† ACGIH: Conferinta Igienistilor Industriali Guvernamentali din America (Statele Unite ale Americii).

‡ COSHH: Controlul substantelor periculoase pentru sanatate (Marea Britanie).

Asigurati-va ca sunt respectate regulamentele federale, statale si locale de mediu pentru aruncarea deseurilor de laborator.

Puncte importante inainte de pornire

Acest protocol necesita apa de inalta puritate.

### Procedura

- 1. Asigurati-va ca nu se aplica vid asupra instrumentului de vid. Asigurati-va ca vidul este inchissi pompa de vid este oprita.
- 2. Aruncati orice solutii ramase in canale.
- 3. Clatiti canalele cu apa de inalta puritate, sau inlocuiti-le daca este cazul.
- 4. Goliti containerul pentru deseuri.
- 5. Capacul poate fi scos fara deconectarea tuburilor.

Daca statia de lucru in vid trebuie curatata (de exemplu, datorita prafului sau scurgerilor) trebuie respectate instructiunile din *Manualul Utilizatorului PyroMark Q24*.

# Informatii privind comanda

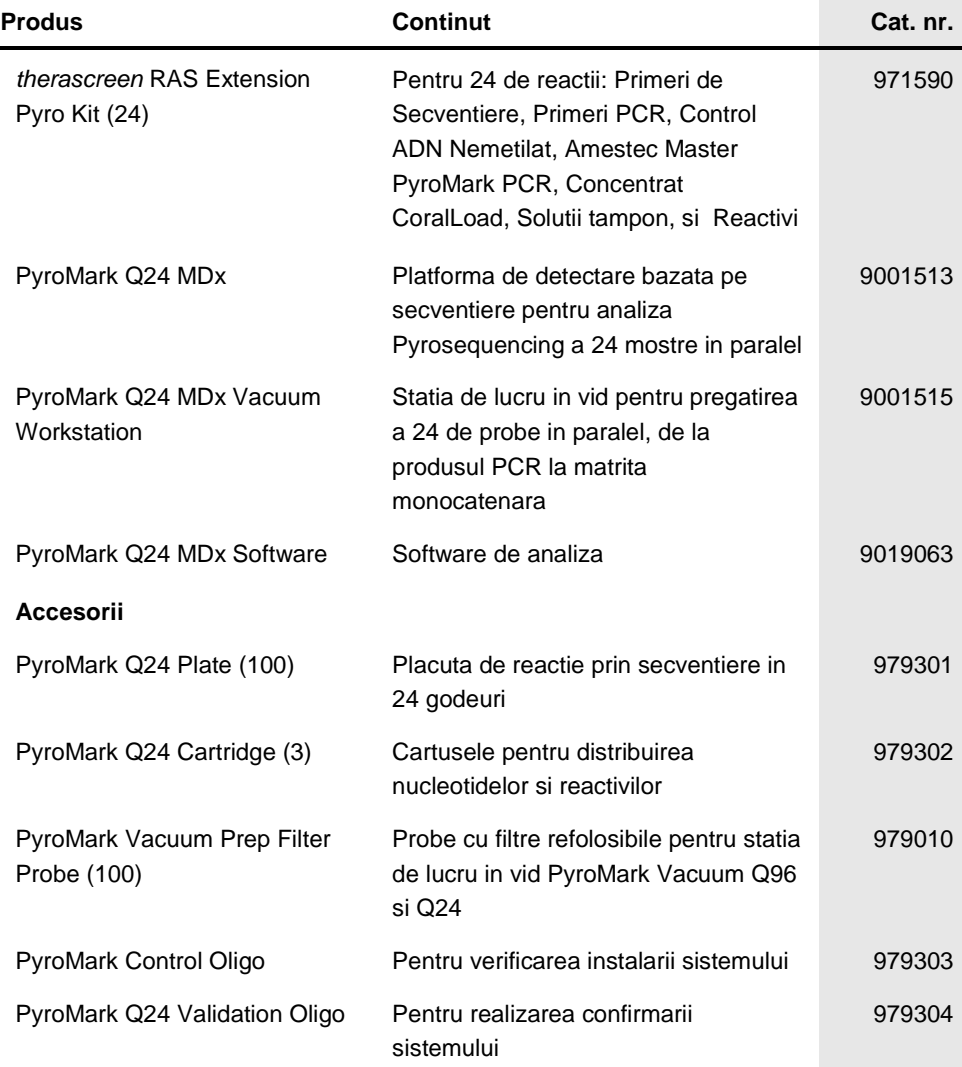

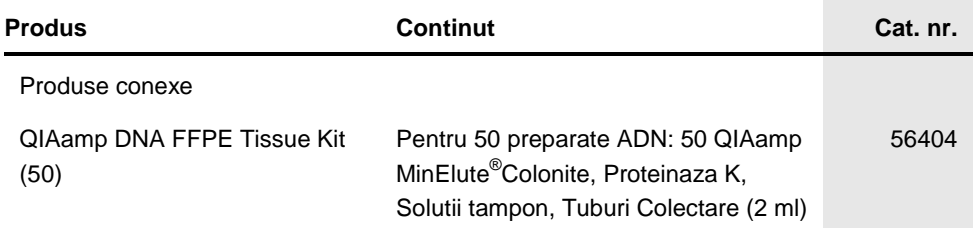

Pentru informatii actualizate privind licenta si pentru precizarile legale specifice produsului, vezi manualul respectiv al kitului QIAGEN sau manualul utilizatorului. Manualele kitului QIAGEN si manualele utilizatorului sunt disponibile pe **[www.qiagen.com](http://www.qiagen.com/)** sau pot fi cerute de la Serviciile Tehnice QIAGEN sau de la distribuitorul dvs. local.

Aceasta pagina a fost lasata goala in mod intentionat

Trademarks: QIAGEN<sup>®</sup>, QIAamp<sup>®</sup>, QIAxcel<sup>®</sup>, BioRobot<sup>®</sup>, CoralLoad<sup>®</sup>, EZ1<sup>®</sup>, HotStarTaq<sup>®</sup>, MinElute<sup>®</sup>, Pyro<sup>s</sup>, Pyromark®, Pyrosequencing®, *ther*ascreen<sup>s</sup><br>(QIAGEN Group); ABI™ (Life Technologies Corporation); Anal Variomag (Florida Scientific Services, Inc.); Windows® (Microsoft Corporation).

#### **Limited License Agreement for** *therascreen* **RAS Extension Pyro Kit**

Use of this product signifies the agreement of any purchaser or user of the *therascreen* NRAS Pyro Kit to the following terms:

1. The *therascreen* NRAS Pyro Kit may be used solely in accordance with the therascreen *NRAS Pyro Kit HADNbook* ADN for use with components contained in the kit only. QIAGEN grants no license under any of its intellectual property to use or incorporate the enclosed components of this kit with any components not included within this kit except as described in the therascreen *NRAS Pyro Kit HADNbook* ADN additional protocols available at **www.qiagen.com**.

2. Other than expressly stated licenses, QIAGEN makes no warranty that this kit ADN/or its use(s) do not infringe the rights of third-parties.

3. This kit ADN its components are licensed for one-time use ADN may not be reused, refurbished, or resold.

4. QIAGEN specifically disclaims any other licenses, expressed or implied other than those expressly stated.

5. The purchaser ADN user of the kit agree not to take or permit anyone else to take any steps that could lead to or facilitate any acts prohibited above. QIAGEN may enforce the prohibitions of this Limited License Agreement in any Court, ADN shall recover all its investigative ADN Court costs, including attorney fees, in any may court costs, including attorney fees, in any action to enforce this Limited License Agreement or any of its intellectual property rights relating to the kit ADN/or its components.

For updated license terms, see **www.qiagen.com**.

May-16 HB-1882-002 © 2016 QIAGEN, all rights reserved.

Ordering **www.qiagen.com/contact** | Technical Support **support.qiagen.com** | Website **www.qiagen.com**